# **Česká zemědělská univerzita v Praze**

# **Provozně ekonomická fakulta**

# **Katedra informačního inženýrství**

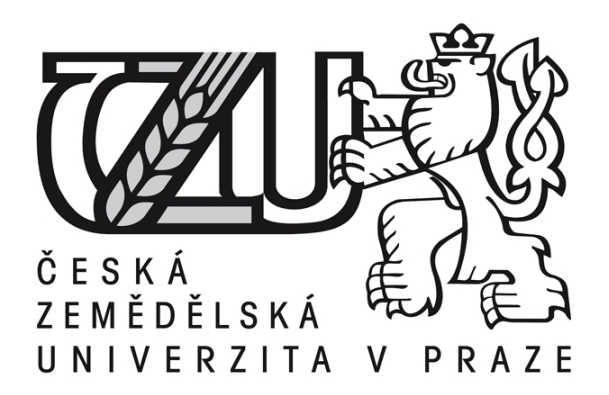

# **Bakalářská práce**

# **Web-design pro handicapované**

# **Vypracoval: František Zelený**

**Vedoucí práce: Doc. Ing. Václav Vostrovský, Ph.D.**

© 2010 ČZU v Praze

# **! ! !**

# **Místo této strany vložíte zadání bakalářské práce. (Do jedné vazby originál a do druhé kopii)**

**! ! !** 

Čestné prohlášení

Prohlašuji, že svou bakalářskou práci "Web-design pro handicapované" jsem vypracoval samostatně pod vedením vedoucího bakalářské práce a s použitím odborné literatury a dalších informačních zdrojů, které jsou citovány v práci a uvedeny v seznamu literatury na konci práce. Jako autor uvedené bakalářské práce dále prohlašuji, že jsem v souvislosti s jejím vytvořením neporušil autorská práva třetích osob.

V Praze dne 17. 3. 2010

Poděkování

Rád bych touto cestou poděkoval Doc. Ing. Václavovi Vostrovskému, Ph.D. za vzorné vedení bakalářské práce.

# **Souhrn - Web-design pro handicapované**

Tato práce se zabývá požadavky, které by měly splňovat webové stránky, aby byly přístupné pro handicapované uživatele. Tím se rozumí hlavně požadavky pro zrakově postižené uživatele. Použité jazyky jsou HTML a CSS.

Zmíněna jsou zákonná pravidla tvorby přístupného webu v České republice a světově uznávaná metodika WCAG 2.0.

Následuje popis nejčastěji používaných prvků stránek. Zmíněno je správné použití obrázků, tabulek, textů, formulářů atd.

Poslední část je rozbor tří existujících stránek a příklad přístupné stránky. Analýza je provedena i s využitím čtečky obrazovky.

## **Klíčová slova**

Web-design, handicapovaní, přístupnost, HTML, CSS, tabulka, sémantika, čtečka obrazovky, použitelnost, text, rámy, obrázky.

# **Summary - Web-design for handicapped people**

This work is engaged in requirements, which should fill websites to be accessible for handicapped users. That means principally requirements for handicapped users. Used languages are HTML and CSS.

There are mentioned some legislative rules for creating accessible web in the Czech Republic and also worldwide approved methodology WCAG 2.0.

In the other part follows the description of the most used website's components, like a using of images, tables, text and forms…etc.

The last part is the analysis of three existing websites and example of the accessible website. The analysis is also made with using screen reader.

## **Keywords**

Web-design, handicapped, accessibility, HTML, CSS, table, semantics, screen reader, usability, text, frames, images.

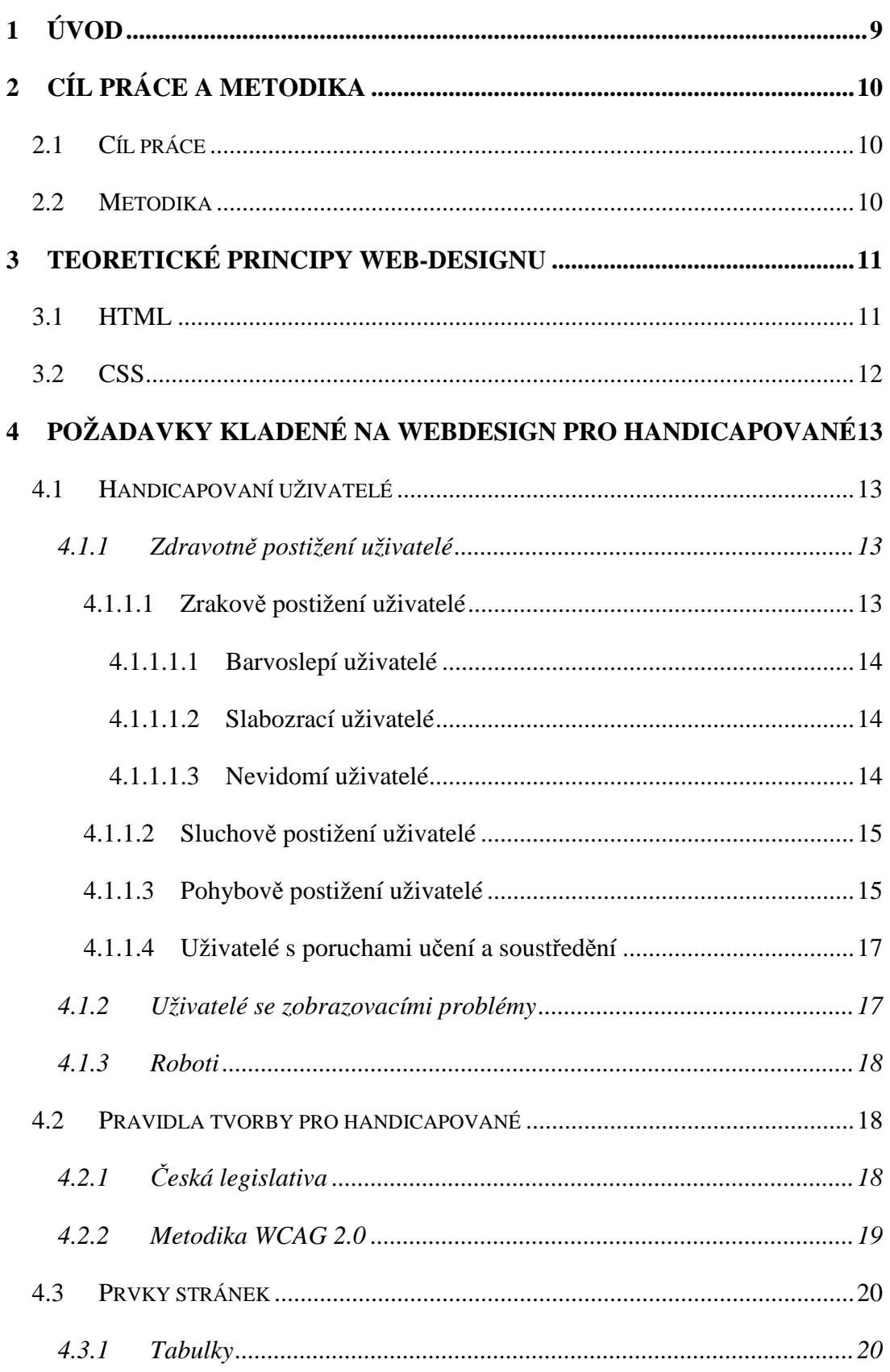

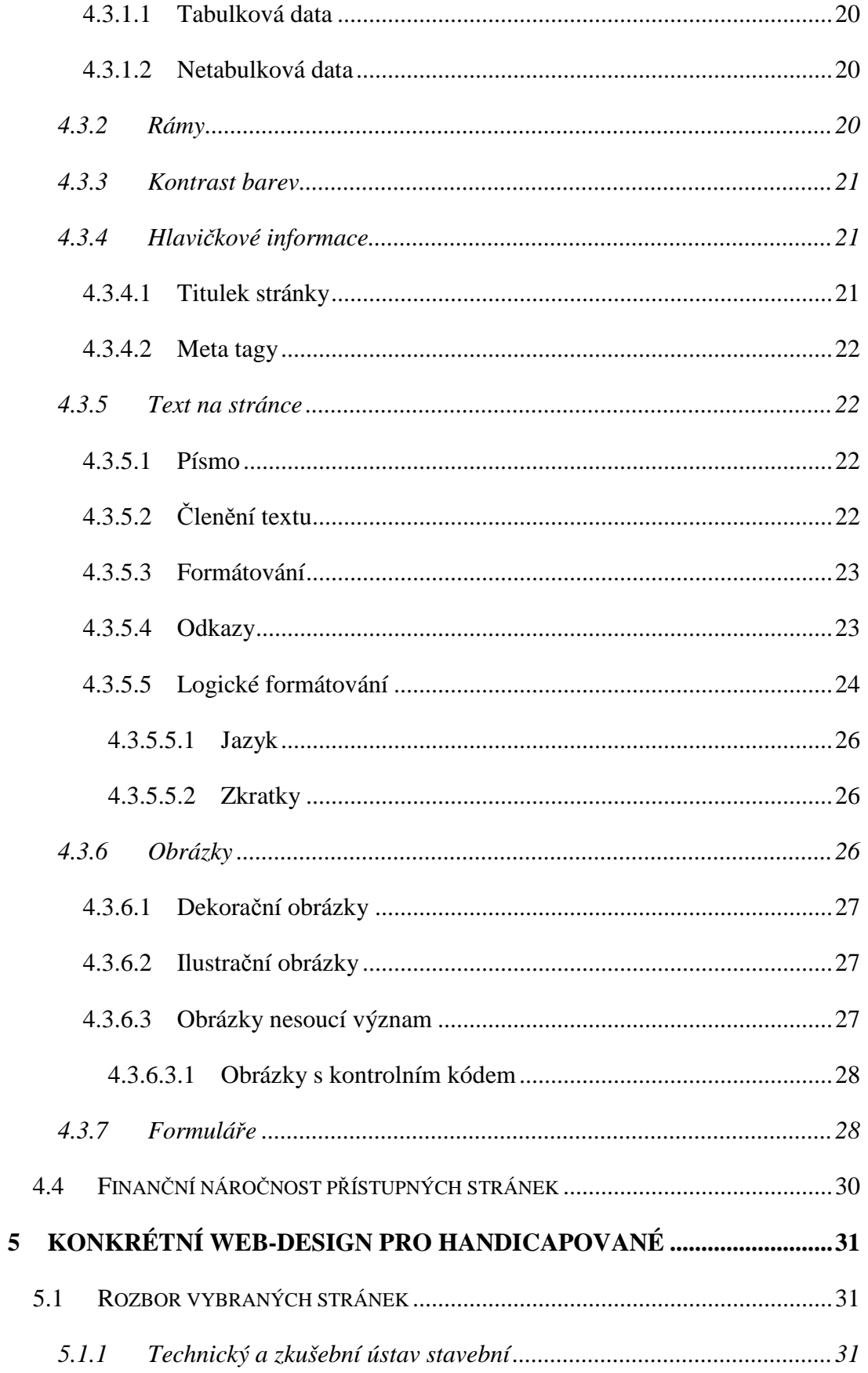

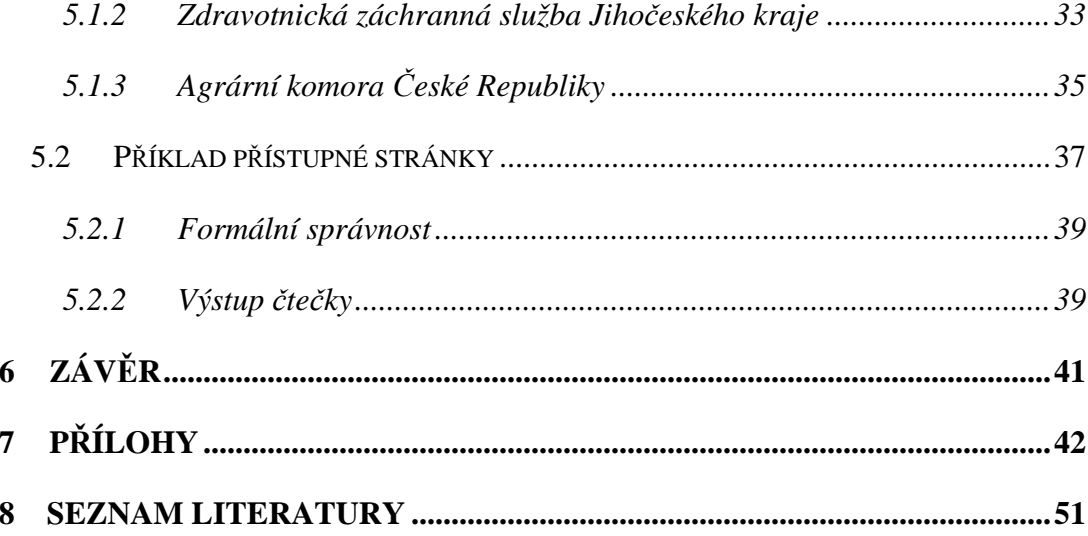

# Úvod

Internet má dnes přes miliardu uživatelů a je velmi pravděpodobné, že počet uživatelů bude i dále strmě růst. Webové stránky tvoří nejvyužívanější část Internetu a jsou nejvýznamnějším informačním zdrojem dnešní doby. I to je argument pro odstranění bariér a zpřístupnění webových prezentací všem lidem.

Internet ovlivňuje náš život v nejrůznějších sférách - včetně mezilidských vztahů. Využívány jsou například tyto služby: obchody, telefonování, pošta, encyklopedie, seznamky, jízdní řády, televize, rádia, bankovnictví, mapy, slovníky, překladače, hry, zpravodajství, předpověď počasí, výukové systémy, databáze firem, komunikace s úřady atd.

Elektronické informace, na rozdíl od klasických, jsou (respektive mohou být) pro handicapované mnohem snáze dostupné a jsou pro ně velkým přínosem. Pro nevidomé, hluchoněmé či uživatele s omezenou hybností je často výrazně snazší komunikovat (většinou písemně) z pohodlí domova od počítače. Mohou takto částečně kompenzovat dopady některých postižení. Síla univerzality internetových stránek spočívá v tom, že mohou být snadno vytvořené tak, aby byly přístupné i pro handicapované uživatele – na rozdíl od tištěných publikací. Není tedy potřeba vytvářet různé varianty textových dokumentů pro různé uživatele.

Moderní společnost se snaží bořit bariéry mezi zdravými lidmi a postiženými. Staví se bezbariérové budovy, vyrábí nízkopodlažní dopravní prostředky, postižení se začleňují mezi ostatní. Na mnoha webech se nachází skutečné bariéry, které znemožňují přístup handicapovaným a čekají na odstranění. Odstranění těchto bariér bude díky větší čitelnosti přínosem nejen pro handicapované uživatele, ale i pro běžné uživatele.

# 2 Cíl práce a metodika

# **2.1 Cíl práce**

Cílem této bakalářské práce je vymezit problematiku webdesignu pro handicapované uživatele, identifikovat požadavky kladené na takový webdesign a demonstrovat uplatnění těchto požadavků v rámci připojeného řešení.

Důraz je kladen na řešení, která jsou snadno proveditelná a mají významný efekt. Smyslem této práce není kompletně analyzovat celou širokou problematiku, ale pouze nejdůležitější části, které ale mohou znamenat rozhodující rozdíl v přístupnosti stránek.

Kvůli šíři problematiky je práce orientována zejména na jednodušší statické www stránky. To znamená na dvě nejpodstatnější technologie: HTML a CSS. Práce je zaměřena zejména na uživatele, kteří jsou "nepřístupnými" stránkami nejvíce zasaženi.

Snahou je přiblížit tvůrcům stránek různé uživatele Internetu. Situace na Internetu není optimální. Mnoho stránek je pro spoustu uživatelů naprosto nepoužitelných. Jen pokud budou mít tvůrci stránek dostatek informací jak - a hlavně - proč vytvářet přístupné stránky, tak se situace může zlepšovat.

# **2.2 Metodika**

Počáteční část práce čerpá z tištěných a elektronických zdrojů. V práci použité jazyky CSS a HTML jsou stručně charakterizovány. Aby bylo možné popisovat webdesign pro handicapované, byla tato obecná skupina rozdělena do skupin a byly stanoveny specifické potřeby. Zmíněna je i česká legislativa související s tvorbou přístupného webu. Použita je metodika vydaná Ministerstvem vnitra České republiky.

Následuje popis elementů, které se často vyskytují na stránkách. U těchto prvků jsou popsány zásady, které by měly být dodrženy.

Praktická část práce se skládá ze dvou částí. V první části jsou rozebrány chyby tří vybraných stránek. Při analýze stránek byl použit textový emulátor nejpoužívanější hlasové čtečky Jaws, program na kontrolu přístupnosti Wave, prohlížeče Internet Explorer a Mozilla Firefox, CCS a HTML validátor a další programy.

Druhá část je konkrétní stránka vytvořená autorem, splňující důležité požadavky kladené na webdesign pro handicapované.

# 3 Teoretické principy web-designu

V této části jsou zmíněny dva důležité jazyky, které se používají při tvorbě webových stránek. Další teoretické principy jsou zmíněny v další kapitole, ve které je u jednotlivých principů objasněno i hledisko optimality pro handicapované.

# **3.1 HTML**

HTML (Hypertext Markup Language, tedy hypertextový značkovací jazyk) je nejdůležitější jazyk, který se používá u většiny internetových stránek. Jelikož se jedná o textový značkovací jazyk, zdrojový kód obsahuje současně *text* k zobrazení i *instrukce* jak zobrazit daný text v prohlížeči (hlasové čtečce apod.). Zdrojový kód lze editovat v libovolném textovém editoru, což je jistě velká výhoda.

Soubor v jazyce HTML má jasně předepsanou strukturu. Instrukce, nebo-li značky, se v HTML nazývají tagy a píší se do lomených závorek. Tagy mohou být párové nebo nepárové. V XHTML (tedy v extensible – rozšiřitelném HTML) existují jen párové tagy [1].

Např. **b**\*text - tato párová značka má počáteční tag <b> a koncový tag </b>, co je mezi tagy se zobrazí tučně. Nepárová značka <br> způsobí zalomení řádku přímo tam, kde je v textu umístěna.

Tagy lze do sebe vnořovat. Tagy mohou mít atributy, které upřesňují funkci značky. Například nepárový tag <img> pro vložení obrázku má povinný atribut *src*, který obsahuje cestu k obrázku. Dále má nepovinné (ale potřebné) atributy *width*, *heigt* a *alt*. <img src="obrazek.jpg" width="100" height="200" alt="obrázek">

Velkým přínosem jazyka jsou hypertextové odkazy. Odkazem může být text nebo obrázek. Po kliknutí na odkaz přejde prohlížeč buď na jinou stránku, nebo na jinou část otevřeného dokumentu.

Značky se podle významu dělí na tři základní skupiny:

• *Strukturální značky* jsou ty, které rozvrhují strukturu dokumentu. Příkladem jsou odstavce (Značí se <p>). Dodávají dokumentu formu.

- *Popisné (sémantické)* značky popisují povahu obsahu elementu. Je to např. popisek formulářového pole <label>. Současný trend je orientován právě na sémantické značky, které usnadňují automatizované zpracovávání dokumentů a vyhledávání informací v záplavě dokumentů na webu. Více v kapitole "Roboti". Dodržování sémantiky zvyšuje jednoznačně přístupnost pro handicapované uživatele.
- *Stylistické značky* určují vzhled elementu při zobrazení. Typickým příkladem je značka pro tučné písmo <b></b>. Problém je především v tom, že tyto značky jsou orientovány na obrazovku monitoru, což způsobuje, že mohou nastat potíže při používání dokumentu jiným způsobem - alternativní prohlížeče pro postižené (čtečky pro slepce), v mobilních zařízeních a podobně. Tento druh značek se nedoporučuje Kaskádové styly umožňují definovat rozdílné zobrazení pro různá zařízení [2].používat, trendem je používání kaskádových stylů oddělených od obsahu dokumentu.

## **3.2 CSS**

CSS (Cascading Style Sheets, tedy "tabulky kaskádových stylů" nebo jen "kaskádové styly") je jazyk určení vzhledu webových stránek v jazyku HTML (také XHTML a XML). Jazyk byl navržen a vytvořen mezinárodním konsorciem W3C. CSS umožňuje, kromě větších formátovacích možností, oddělit vzhled a způsob prezentace dokumentu od jeho struktury a obsahu [3]. Téměř všem značkám v HTML umožňuje nadefinovat vlastní vzhled.

Kaskádové styly umožňují podstatně větší flexibilitu užití HTML (a též XHTML a XML dokumentů), např. prezentaci dokumentů na různých typech zařízení (osobní počítače, mobilní telefony, hlasové čtečky, tiskárny apod.) a také podstatně kvalitnější zpracování obsahu stránek internetovými vyhledávači [4].

Kaskádové styly lze používat následujícími způsoby:

• Přímo v HTML souboru u formátovaného elementu pomocí atributu style. Např. <span style="color: yellow">Text v tomto oddílu se vypíše žlutě</span>

- Pomocí *stylopisu* (anglicky "stylesheet") v hlavičce stránky. Stylopis je seznam stylů. Je v něm obecně napsáno, co má být jak v daném souboru zformátováno. Do stránky se stylopis píše mezi tagy <style> a </style>.
- Použitím externího *stylopisu*, což je soubor s příponou css, na který se stránka odkazuje tagem <link>. V souboru je umístěný stylopis. Hlavní výhoda je v tom, že na jeden takový soubor může odkazovat mnoho HTML stránek [5].

# 4 Požadavky kladené na webdesign pro handicapované

# **4.1 Handicapovaní uživatelé**

## **4.1.1 Zdravotně postižení uživatelé**

V České republice žije 1 015 548 lidí se zdravotním postižením. To je přibližně 9,87 % populace. Zdravotním postižením se myslí tělesné, zrakové, sluchové, mentální, duševní a vnitřní. Nutno podotknout, že jeden uživatel může mít i více druhů postižení [6].

U nejstarší věkové skupiny je významně větší podíl zdravotních postižení než u mladších. A to, spolu se stále zvyšující se nadějí na dožití, bude znamenat relativní nárůst počtu osob se zdravotním postižením vzhledem k celkové populaci. Navíc u lidí důchodového věku není zatím příliš uživatelů Internetu. Starší lidé často neumí ovládat počítač. Za několik let bude situace jiná a tím problém zdravotně handicapovaných osob získá na významu. U uživatelů postproduktivního věku se setkáváme přirozeně se slábnoucím zrakem, sluchem i pohybovými schopnostmi.

#### **4.1.1.1 ZRAKOVĚ POSTIŽENÍ UŽIVATELÉ**

Zrakově postižených je v České republice podle ČSÚ 87 439, což činí 0,85 % obyvatelstva [7]. Procentuelně je to sice relativně malá skupina, ale tato skupina je nepoužitelnými stránkami zasažena nejvíce. Internetové stránky jsou totiž z pohledu běžného uživatele tvořeny převážně vizuálními informacemi.

#### **4.1.1.1.1 Barvoslepí uživatelé**

Existuje mnoho forem sníženého barvocitu. V podstatě jde ale vždy o totéž. Někteří uživatelé mají problém rozeznávat od sebe některé škály barev. Nastane-li tento problém u barvy pozadí a popředí na webové stránce, stává se taková stránka nečitelnou. Hlavní potřebou barvoslepých uživatelů je tedy to, aby barvy na stránce měly dostatečný kontrast. Výše uvedené platí i bez ohledu na barvoslepé uživatele. Na kontrolu správného kontrastu existují programy [8].

Vybrané prohlížeče umožňují nastavení vlastních barev textu a podkladu. Dané nastavení má vyšší prioritu než nastavení tvůrcem stránek a platí pro všechny zobrazované stránky.

#### **4.1.1.1.2 Slabozrací uživatelé**

Slabozrací uživatelé mohou svůj zrak používat, ale jen omezeně. Jejich základní potřebou je možnost s obsahem stránky manipulovat. Většinou se jedná o zvětšování.

Tito uživatelé potřebují především možnost zvětšit si text. Proto je třeba velikost písma i jiných prvků na stránce definovat pomocí relativních jednotek a použitelnost stránky zkontrolovat i při radikálně zvětšeném písmu [9].

Situaci může částečně řešit snížení rozlišení monitoru. Dále je možné i zvětšování stránky přímo pomocí prohlížeče. Existují programy pro slabozraké uživatele, které se nazývají softwarové lupy. Tyto lupy mohou být i součástí klasického grafického prohlížeče.

#### **4.1.1.1.3 Nevidomí uživatelé**

Nevidomí uživatelé nemohou číst obsah stránek pomocí zraku. Využívají pro čtení hmat nebo sluch. Tito uživatelé nemají možnost číst tištěné dokumenty a tak jsou pro ně webové stránky – pokud jsou správně vytvořeny - velkou příležitostí.

Stránky prohlíží pomocí speciálních výstupních zařízení, kterými jsou softwarové hlasové čtečky a hardwarové braillské řádky. Tato výstupní zařízení odečítají text z klasických prohlížečů. Nejčastějšími čtečkami jsou *Jaws* a *Window-Eyes*. Obě tato zařízení mohou číst pouze text a to v linearizované formě zleva doprava. Čtečky si nevšímají ani kaskádových stylů. Nevidomí uživatelé obvykle prochází text stránky

systematicky od začátku. Text musí tedy nést všechny podstatné informace včetně struktury a navigace stránek. Pokud tomu tak není, jsou stránky pro nevidomé a jinak těžce zrakově postižené, nepoužitelné [10].

#### **4.1.1.2 SLUCHOVĚ POSTIŽENÍ UŽIVATELÉ**

Sluchově postižených je v České republice 74 700, to je 0,73 % obyvatelstva [11]. Tito uživatelé nemají na většině stránek větší komplikace. Je to především proto, že web naštěstí stále ještě více spoléhá na vizuální složku prezentace a zvuk je využíván méně.

Protože je tento stav spíše důsledkem nízkého zastoupení reprodukční techniky u počítačů a nízké přenosové rychlosti připojení, není to tedy stav zdaleka definitivní. V obou oblastech je totiž oprávněně očekáváno zlepšení. Proto je třeba předem konstatovat, že nutnost spolehnout se při prezentaci důležitého obsahu na zvuk, je pro velkou skupinu sluchově postižených nepřekonatelnou bariérou. Tvůrce webových stránek by tudíž měl vždy poskytovat plnohodnotnou textovou alternativu.

Publikování důležitého obsahu zvukem je nepřístupné nejen pro skutečně sluchově postižené, ale i pro uživatele bez reprodukčního zařízení nebo také pro každého, kdo slyší normálně a reprodukční zařízení vlastní, ale vzhledem k externím podmínkám (hluk apod.) prostě neslyší [12].

Novinkou v oblasti jsou tzv. "automaticky generované titulky", kterou u svých videí nabízí server Youtube.com. Služba Google Voice automaticky pomocí složitých algoritmů převádí mluvené slovo na titulky. Převod do textové podoby není bezchybný, ale postupem času bude jistě na vyšší úrovni. Podporovaný jazyk pro rozpoznávání hlasu je prozatím jen angličtina [13].

#### **4.1.1.3 POHYBOVĚ POSTIŽENÍ UŽIVATELÉ**

Pohybově postižení uživatelé tvoří v České republice značnou část zdravotně handicapovaných. Je jich zhruba 550 tisíc, což je 5,35 % české populace [14].

Problémy s ovládáním webových stránek nastávají u osob s postižením horních končetin. Snížená pohyblivost horních končetin má mnoho příčin jako je stáří, Parkinsonova choroba nebo ochrnutí. Komplikace mohou být i dočasné - např. ruka v sádře. Nejčastěji nejsou uživatelé schopni správné manipulace s myší [15]. V některých případech pomůžou dostatečné velké ovládací prvky na stránkách, často jsou uživatelé odkázáni pouze klávesnici. Někdy postačí obyčejná klávesnice, jindy jsou nutné klávesnice speciální.

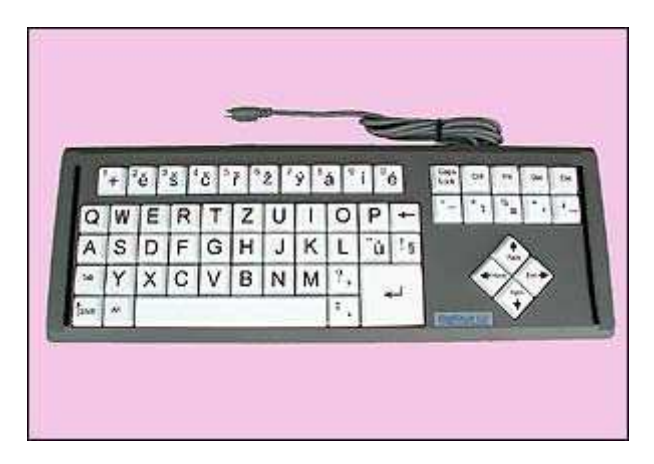

**Obrázek 1. Klávesnice s velkými klávesami (20 x 20 mm). Zdroj: http://www.petit-os.cz/klavesnice.php** 

Na trhu jsou klávesnice s velkými klávesami, klávesnice pro jednu ruku nebo dotykové programovatelné klávesnice. Uživatelé ovládají klávesnici pomocí prstů, nohou, ale i pomocí nosu či brady.

Méně rozšířené jsou různé systémy pro ovládání počítače pomocí pohybu hlavy (např. SmartNAV4), pomocí pohybu oka (např. I4Control) popřípadě hlasem [16].

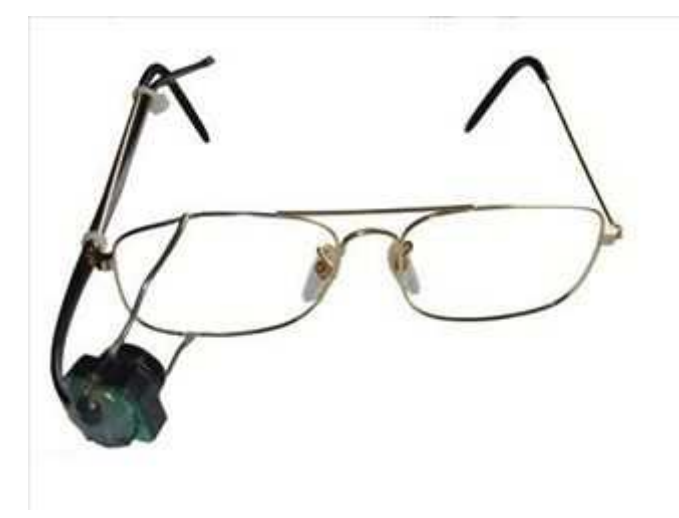

**Obrázek 2. Zařízení pro ovládání počítače pohybem oka. Zařízení je připevněno na dioptrických brýlích. Zdroj: http://technet.idnes.cz/cesky-system-pro-ovladani-pocitace-ocima-jde-do-prodejepgx-/hardware.asp?c=A080902\_143824\_hardware\_vse** 

#### **4.1.1.4 UŽIVATELÉ S PORUCHAMI UČENÍ A SOUSTŘEDĚNÍ**

Neschopnost správně vnímat a zpracovávat jazykové informace je nejčastější poruchou učení. Některou její formou trpí 15 – 20% populace. Nejrozšířenější porucha je dyslexie.

Uživatelé s poruchami učení a soustředění potřebují přehledné, strukturované a jednoduše pochopitelné webové stránky se strukturovaným obsahem a přehlednou navigací. Písmo je pro ně vhodné spíše větší, pomohou krátké odstavce, hodně nadpisů, více vizuálních "zarážek" pro oči, více obrázkových symbolů místo slov a podobně [17].

## **4.1.2 Uživatelé se zobrazovacími problémy**

Uživatelé Internetu nepoužívají jen prohlížeč Internet Explorer, operační systém Windows a 17ti palcový monitor. Různé prohlížeče na různých zařízeních zobrazují stránky odlišně. I různé prohlížeče na stejných zařízeních zobrazují stránku často i velmi odlišně.

Kromě nejčastějších grafických internetových prohlížečů (Mozilla, Internet Explorer, Opera, Konqueror, Google Chrome) existují textové prohlížeče (Lynx, Links, W3m …), prohlížeče pro mobilní telefony a další zařízení. Aktuální je v současnosti zejména problematika zobrazování www stránek na malých displejích mobilních telefonů a PDA. Zde je často nutné posouvání stránky při čtení v horizontálním směru, což značně snižuje pohodlnost čtení. Není to ale jen záležitost přenosných zařízení. Komplikace vznikají třeba i v případě, že jsou stránky optimalizovány pouze pro některé konkrétní rozlišení, např. 1024 x 768 bodů a je použito zařízení s rozlišením 800 x 600 bodů.

## **4.1.3 Roboti**

Poslední skupinou jsou tzv. "roboti". Nejedná se o uživatele v klasickém pojetí. Internetový robot je program, který automaticky prochází stránky. Nejvýznamnější skupinou jsou roboti, kteří indexují obsah stránek pro případné vyhledávání – např.: Googlebot a Jyxobot. Díky nim existuje fulltextové vyhledávání. Tyto programy si přečtou a uloží danou stránku a pokud naleznou na stránce odkaz, mohou ho následovat. Robot nevidí barvy, neslyší zvuk, nerozpozná obsah obrázků (ale přečte si textový atribut alt u obrázku), neumí dobře používat JavaScript ani Flash. Jádro je tedy v textu a odkazech [18]. Pro správné chápání důležitosti jednotlivých informací na stránce je proto potřeba vhodně používat sémantické značky v jazyce HTML. Nadpisy a slova která jsou odkazem chápe robot obvykle jako důležitější.

# **4.2 Pravidla tvorby pro handicapované**

Rozvoj internetových stránek začal počátkem devadesátých let dvacátého století. Zákonné normy týkajících se přístupnosti se u nás i ve světě objevují zhruba o deset let později. Zákonné úpravy se týkají zejména státních orgánů.

## **4.2.1 Česká legislativa**

V České republice existují pravidla pro tvorbu přístupného webu pro účely novely zákona č. 365/2000 Sb. o informačních systémech veřejné správy, provedené zákonem č. 81/2006 Sb. Zákon č. 365/2000 Sb. ukládá orgánům veřejné správy postupovat při uveřejňování informací způsobem umožňujícím dálkový přístup (na webových stránkách) tak, aby byly informace související s výkonem veřejné správy uveřejňovány ve formě, která umožňuje seznámení se s těmito informacemi v nezbytném rozsahu i osobám se zdravotním postižením.

Samotná pravidla jsou stanovena ve vyhlášce č. 64/2008 Sb., o formě uveřejňování informací souvisejících s výkonem veřejné správy prostřednictvím webových stránek pro osoby se zdravotním postižením (vyhláška o přístupnosti) [19].

Pravidla se člení do šesti kapitol.

- Kapitola A: Obsah webových stránek je dostupný a čitelný
- Kapitola B: Práci s webovou stránkou řídí uživatel
- Kapitola C: Informace jsou srozumitelné a přehledné
- Kapitola D: Ovládání webu je jasné a pochopitelné
- Kapitola E: Kód je technicky způsobilý a strukturovaný
- Kapitola F: Prohlášení o přístupnosti webových stránek

Celé znění pravidel viz. příloha č. 1.

I přes fakt, že pravidla jsou určena pro orgány veřejné správy, jsou (až na detaily) velmi vhodná pro všechny webové stránky.

## **4.2.2 Metodika WCAG 2.0**

Ve světě nejrespektovanější pravidla pochází od společnosti WAI (Web Accessibility Initiative) spadající pod W3C (World Wide Web Consortium) [20]. Tato pravidla jsou poměrně obecná. Každému z nich následuje relativně obsáhlé vysvětlení, což v důsledku způsobuje jejich rozsáhlost.

Metodika WCAG 2.0 se dělí do čtyřech základních principů:

- Obsah musí byt vnímatelný.
- Prvky v rozhraní musejí byt ovladatelné.
- Obsah a ovládací prvky musejí být pochopitelné.
- Obsah musí být natolik robustní, aby pracoval s dnešními i budoucími technologiemi (včetně kompenzačních pomůcek).

Pod každým z principů se skrývá několik pravidel (celkem jich je 12), na která jsou navázána tzv. "kontrolní kritéria", vůči kterým je možno webový obsah testovat a ověřovat jeho soulad s nimi. To, do jaké míry obsah vyhovuje danému kritériu, popisují tři úrovně A (nejnižší), AA, AAA (nejvyšší) [21].

# **4.3 Prvky stránek**

## **4.3.1 Tabulky**

#### **4.3.1.1 TABULKOVÁ DATA**

Tabulky jsou určené zejména pro prezentování tabulkových dat. Tedy dat, která jsou křížově závislá. Čtečky tyto data převádí do řádkové podoby – a to zleva doprava (to platí nejen u tabulek). Aby šlo data srozumitelně převést, je potřeba uvádět záhlaví sloupců a řádek. Čtečka potom umožňuje u každé buňky přečíst příslušné záhlaví. Tím je zajištěno, že se každý uživatel dozví, k čemu každý údaj tabulky patří.

Buňky záhlaví se značí tagem <th>. Popisek tabulky se uvádí hned na začátku tabulky (za tagem <table>). Popisek tabulky se značí pomocí párového tagu <caption></caption>.

#### **4.3.1.2 NETABULKOVÁ DATA**

Tabulky se občas nevhodně používají i k rozvržení stránky. Často bývá použito větší množství i velmi rozsáhlých tabulek. Běžnému uživateli to nepřináší žádné větší komplikace a obvykle ani nepozná, že je celá stránka jedna velká tabulka.

V kapitole "Tabulková data" bylo řečeno, jak interpretuje čtečka tabulky. Proto je nezbytné zdržet se u "rozvrhovacích tabulek" uvádění záhlaví, aby bylo zřejmé, že se nejedná o "tabulková data". I zde musí být zachován smysl tabulky, jestliže je čtena po řádcích [22].

## **4.3.2 Rámy**

Dnes jsou již málo používaným elementem. Slouží k rozdělení okna prohlížeče do několika částí, v nichž jsou zobrazeny samostatné stránky. Rámy tedy umožňují zobrazit několik stránek v rámci jednoho okna prohlížeče.

Plynou z toho značné komplikace (více o komplikacích je na stránce **http://www.jakpsatweb.cz/ramy-problemy.html**) a tak u současných webů nejsou už příliš rozšířené. I takovéto stránky mohou být přístupné.

Page has two frames and no links dash Internet Explorer Frame title Hlavní navigace star Hlavní navigace star Zde bývá menu. Hlavní navigace frame end. Frame title Obsah stránky star Obsah stránky star Tady bývá obsah stránky. Obsah stránky frame end.

**Obrázek 3. Výstup čtečky. Stránka je čitelná i při použití rámů.** 

Nejdůležitější je vhodné pojmenování rámů pomocí atributu *name*. Pokud není jméno rámu dostatečně výstižné je nutné použit atribut *title*. Jak je vidět z výstupu čtečky, atribut *title* je bezchybně interpretován.

## **4.3.3 Kontrast barev**

Dobře zvolené kombinace barev mohou stránky udělat přitažlivějšími. Naopak špatné barvou mohou učinit stránky nečitelnými (pro barvoslepé uživatele a nejen pro ně). Je potřeba zajistit dostatečný kontrast popředí a pozadí. K tomu slouží mnoho programů. Jeden z nich je k dispozici na adrese: **http://www.sovavsiti.cz/kontrast/**

## **4.3.4 Hlavičkové informace**

Hlavičkové informace by se měly nacházet na začátku každého HTML dokumentu uvnitř tagů <head></head>. Jsou v nich obsažené informace, které se týkají celého HTML souboru. Většina těchto informací na stránce není vidět a přesto mají význam. Uvádí se v nich odkaz na: externí CSS soubor, prohlášení o přístupnosti, ikonku stránek atd.

#### **4.3.4.1 TITULEK STRÁNKY**

Z hlediska přístupnosti je v hlavičce nejzásadnější titulek stránky, ten je totiž jako první (ze všech informací na stránce) na výstupu čtečky. Grafické i textové prohlížeče také obvykle zobrazují titulek stránky na prvním místě (v záhlaví prohlížeče). Titulek by měl stručně a co nejlépe vystihovat obsah stránky a nastínit o jaké stránky se vlastně jedná. Vysokou důležitost má titulek i pro vyhledávací roboty. Toho zneužívají někteří tvůrci

webu a snaží se titulek naplnit co nejvíce klíčovými slovy. Značí se párovým tagem <title></title>.

#### **4.3.4.2 META TAGY**

Pomocí meta tagů se nastavuje kódování, jazyk obsahu, popis stránky, klíčová slova a další náležitosti. Popis a klíčová slova využívají vyhledávače. Pro správné zobrazení textu na stránce je důležité uvést kódování textu. Meta informace se nezobrazují na stránce. V příloze (Kapitola 7.2) je uveden příklad vyplněných meta tagů.

## **4.3.5 Text na stránce**

Text je nejdůležitější částí internetových stránek. Jeho čitelnost je základním předpokladem každé stránky.

#### **4.3.5.1 PÍSMO**

Písmo na každé stránce by mělo být dobře čitelné. Největším úskalím z hlediska přístupnosti je velikost písma. Pokud je velikost písma stanovena v absolutních jednotkách (milimetr, centimetr, palec atd.), není možné v některých prohlížečích (Internet Explorer) jednoduše měnit jeho velikost a stránka se tak může velmi snadno stát pro některé uživatele obtížně čitelnou či úplně nečitelnou. Stejná situace nastává i u jednotky pixel (obrazovkový bod).

 Důležité je proto uvádět velikost písma ve vybraných relativních jednotkách: ex (výška malého písmene x), em (šířka velkého písmene M) nebo v % (procento normální velikosti písma).

Typ písma je třeba volit tak, aby bylo písmo dobře čitelné. Je třeba mít na zřeteli, že každé zařízení nepodporuje všechna písma. Z toho důvodu je potřeba uvést kromě typu písma i rodinu písma, aby se zobrazilo podobné písmo, když zobrazovací zařízení nemá konkrétní písmo k dispozici.

## **4.3.5.2 ČLENĚNÍ TEXTU**

Pro psaný text na webu platí stejná pravidla jako pro každý jiný text. Měl by být jednoduchý, srozumitelný a přehledný. Samozřejmostí je používání seznamů, nadpisů a odstavců. Používání nadpisů s rozlišováním jejich úrovní zajišťuje výrazně větší

přehlednost celého textu. Nejdůležitější sdělení je vhodné uvádět stručně na začátku. Dlouhé stránky je vhodné rozdělit do menších, nebo použít záložky.

#### **4.3.5.3 FORMÁTOVÁNÍ**

Důležité informace sdělované barvou (eventuelně např. řezem písma) musí být dostupné i bez barevného rozlišení. (Viz. příloha č. 1, Pravidla tvorby přístupného webu). Nejnázornější bude příklad. Vyznačení správných odpovědí modře (popř. tučným písmem) bude pro uživatele, který nemá možnost rozlišit barvy (řez písma) zcela nepoužitelné. Pokud se ke správným odpovědím dopíše "správně", pak bude vše v pořádku a bylo by nesmyslné barevné formátování rušit.

#### **4.3.5.4 ODKAZY**

Odkazy slouží jako navigační a ovládací prvek. Z hlediska přístupnosti je jejich správnost absolutní prioritou. Popisek každého odkazu by měl vystihovat jeho cíl i bez okolního kontextu (viz Kapitola 7.1.4, Pravidla tvorby přístupného webu).

Špatný příklad: Pro podrobnější informace o dílu Járy Cimrmana **klikněte zde**.

Správný příklad: Podrobnější informace naleznete v článku **Cimrmanovo dílo**.

Popiskem se rozumí text odkazu, popř. atribut *title* nebo *alt*. Atribut *title* je vhodné použít, pokud není text odkazu z různých důvodů dostatečně výstižný. U obrázků, které jsou zároveň odkazem, je nezbytný výstižně vyplněný atribut *alt*.

Odkazy mohou vést i na konkrétní část aktuálně otevřené stránky, někdy se nazývají záložky. Je vhodné, aby bylo z názvu odkazu zřejmé, že se nejedná o otevření jiné stránky. Záložky je vhodné používat zejména u delších článků.

## Prohlédněte si úmrtní list Járy Cimrmana (167 Kb, PDF)

**Obrázek 4. Podtržený odkaz, za kterým je v závorce uvedený typ a velikost souboru.** 

Jestliže odkaz vede na jiný typ souboru, než je webová stránka, musí být odkaz doplněn sdělením o typu, případně o velikosti tohoto souboru (viz příloha č. 1, Pravidla tvorby přístupného webu).

Čtečky obrazovky pro nevidomé uživatele umožňují zobrazit seznam odkazů. Pokud je v seznamu několikrát se opakující "klikněte zde", je seznam k ničemu. Ze správně popsaných odkazů umí ale čtečka vytvořit přehlednou navigaci. Výstižné odkazy zlepšují orientaci i běžných uživatelů.

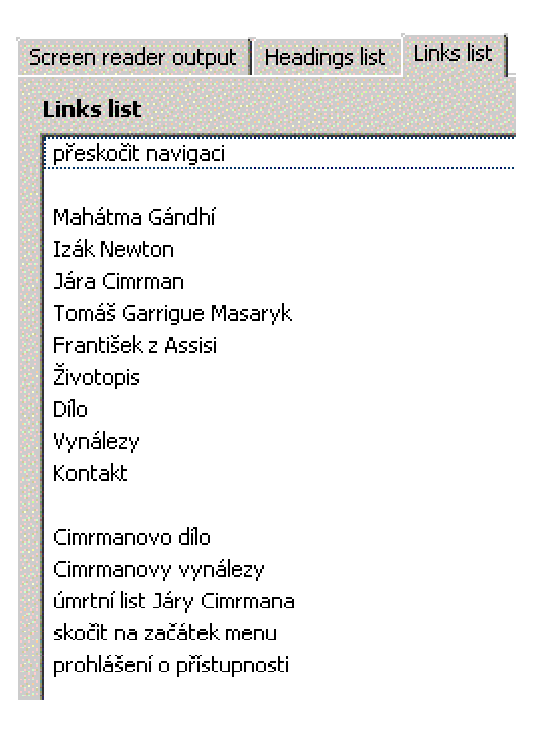

**Obrázek 5. Seznam odkazů z emulátoru čtečky Jaws.** 

Odkazy, které jsou odlišené od okolního textu pouze barvou se stávají nerozpoznatelnými pro barvoslepé uživatele (uživatele s černobílým monitorem atd.). Zvykem, který je dobré dodržet, jsou podtržené odkazy [23].

## **4.3.5.5 LOGICKÉ FORMÁTOVÁNÍ**

Pro logické formátování textu existuje celá řada tagů. Mnoho z nich není příliš známých. V následující tabulce je uveden jejich přehled. Vzhled je samozřejmě možné změnit pomocí kaskádových stylů.

| Tag                 | Význam               | Párový | Vzhled      |
|---------------------|----------------------|--------|-------------|
| <span></span>       | úsek textu           | Ano    | normální    |
| <strong></strong>   | zvýraznění (tučně)   | Ano    | tučné       |
| <em></em>           | Zvýraznění (kurzíva) | Ano    | kurzíva     |
| <cite></cite>       | citace               | Ano    | kurzíva     |
| <code></code>       | výpis kódu           | Ano    | strojopis   |
| <dfn></dfn>         | nově použitý termín  | Ano    | kurzíva     |
| <kbd></kbd>         | vstup z klávesnice   | Ano    | strojopis   |
| $<$ samp $>$        | ukázka               | Ano    | strojopis   |
| <var></var>         | formátování proměnné | Ano    | kurzíva     |
| <abbr></abbr>       | ustálený výraz       | Ano    | normální    |
| <acronym></acronym> | zkratka              | Ano    | normální    |
| <del></del>         | smazaný obsah        | Ano    | přeškrtnuto |
| $\langle$ ins $>$   | přidaný text         | Ano    | podtrženo   |
| $\leq q$            | citace               | Ano    | normální    |

**Tabulka 1. Vybrané tagy logického formátování textu [24].** 

Důležité pro logické strukturování textu jsou především nadpisy. Značí se podle důležitosti <h1> až <h6>, kde <h1> má nejvyšší význam. Hlavní význam mají pro vyhledávací roboty a čtečky. Roboti dávají slovům v nadpisu vysokou prioritu. Hlasové čtečky dokáží vytvořit seznam nadpisů pro lepší orientaci a pohyb v dokumentu (viz. Příklad přístupné stránky). Je proto potřeba dodržet členění nadpisů podle úrovní.

#### **4.3.5.5.1 Jazyk**

Určení jazyka se provádí v HTML pomocí parametru *lang*. Každá stránka by měla mít určený jazyk, aby hlasová čtečka věděla, s jakou výslovností číst. Deklarace pro celou stránku lze provést v tagu <html>. Níže uvedená deklarace nastavuje stránce češtinu. <html lang="cs">

Různý jazyk lze nastavit i jednotlivým částem dokumentu pomocí stejného atributu uvnitř různých tagů.

#### **4.3.5.5.2 Zkratky**

```
Zkratky se uvádí v HTML pomocí párových tagů <abbr></abbr> a
<acronym></acronym>. Zkratky uvedené v prvním tagu bude čtečka hláskovat ("cé
es es"), zkratky v druhém tagu se přečtou jako normální slovo ("nato")[25].
<abbr title="Cascading Style Sheets">CSS</abbr> 
<acronym title="North Atlantic Treaty 
Organization">NATO</acronym>
```
## **4.3.6 Obrázky**

Obrázky oživují webové stránky. Mohou složit jako dekorace nebo mohou nést nějakou informaci – takovým obrázkem může být např. fotografie, schéma, graf, mapa, logo, tlačítko atp.

Při tvorbě webových stránek je potřeba myslet i na handicapované uživatele, kteří obrázky nevidí. Obrázky se v HTML deklarují následovně.

```
<img src="adresa_obrázku" height="100" width="100" 
alt="alternativní text">
```
Povinný atribut *src* značí cestu k obrázku, nepovinné atributy *height* a *width* jsou výška a šířka obrázku. Rozměry obrázku vhodné vždy uvést. Nejdůležitější z hlediska přístupnosti je atribut *alt*. Ten je textovou alternativou obrázku. Alternativa musí být dostatečně výstižná.

#### **4.3.6.1 DEKORAČNÍ OBRÁZKY**

Textura na pozadí, oblý roh v menu, průhledný obrázek a další grafické prvky nenesou žádnou významnou informaci. Pro uživatele, kteří nevidí obrázky nemají význam. Pomocí CSS lze obrázky pro tyto uživatele úplně "zneviditelnit", tak aby hlasová čtečka (či jiné zařízení, které nepracuje s obrázky a styly) nečetlo ani název obrázku.

Toto lze realizovat definováním vlastnosti *background*, která umožňuje libovolnému prvku přiřadit obrázek (nebo barvu) na pozadí.

HTML kód:

```
<div class="dekorace">obsah oddílu</div>
```
CSS kód:

.dekorace { background:url("obrazek.gif"); }

#### **4.3.6.2 ILUSTRAČNÍ OBRÁZKY**

Ilustrační obrázky nenesou žádný důležitý informační význam, slouží spíše k vyvolání emocí. Často se používají v reklamě a zpravodajství. U těchto obrázků lze buď nechat atribut alt prázdný, nebo uvést informaci o tom, že se jedná o ilustrační obrázek ("ilustrační foto") [26].

#### **4.3.6.3 OBRÁZKY NESOUCÍ VÝZNAM**

Každý obrázek nesoucí význam musí mít dostatečně výstižně vyplněný komentář pomocí atributu *alt*. Pokud je vysvětlující komentář dlouhý (často u grafů a komiksů), je vhodné použít atribut *longdesc*. Ten umožňuje vysvětlení obrázku na samostatné stránce.

Deklarace je následovná:

<img src="adresa\_obrázku" longdesc="popis\_obrazku.html">

#### **4.3.6.3.1 Obrázky s kontrolním kódem**

Problematické jsou obrázky s kontrolním kódem, které se používají u formulářů jako ochrana před nežádoucími roboty. Slouží k rozpoznání mezi člověkem a robotem. Tato metoda se nazývá CAPTCHA - což je anglický akronym pro *Completely Automated Public Turing test to tell Computers and Humans Apart*, to znamená česky "plně automatický veřejný Turingův test k rozlišení počítačů a lidí".

Uživatel který nevidí obrázek, nemůže opsat na něm uvedený text. Uvedení atributu *alt* s kódem je nesmyslné, protože by si ho mohl přečíst i robot. Částečným – a rozšířeným - řešením je vložení zvukového ekvivalentu. Sice toto řešení není stoprocentně přístupné, ale je výrazně lepší, než samotný obrázek.

Zbývají v zásadě dvě vhodné možnosti. Ošetřit spamovou ochranu pomocí serverových skriptů (a opisovací políčko vynechat) nebo použít textové logické hádanky. Textovou hádankou se myslí např.: "napište číslicí kolik je dva plus dva" nebo "napište římskou číslicí padesát" či "napište opak černé". Každé z uvedených řešení má i své nedostatky.

## **4.3.7 Formuláře**

Formuláře zajišťují interaktivitu webu, umožňují posílání informací na server. To se děje nejčastěji při libovolném vyhledávání nebo při odesílání zpráv. Nejen u nevidomých uživatelů nastává na nevhodně vytvořených stránkách situace, kdy není zřejmé, který popisek patří ke kterému políčku. K dostatečné orientaci ve formulářích existují v HTML někdy opomíjené tagy.

Prvním a nejdůležitějším z nich je párový tag <label></label>. Je vhodné ho uvádět u všech vstupních formulářových polí. Níže uvedený kód je demonstrace použití s jednoduchým textovým vstupním polem. Obsah mezi počátečním a koncovým tagem label je popisek pro vstupní pole se jménem "email".

Atribut for značí, pro který formulářový prvek popisek platí. Atribut *id* ve vstupním poli input je unikátním pojmenováním políčka (v rámci stránky), aby bylo možné k němu jednoznačně přiřadit titulek.

Atributy *for* a *id* jsou spolu provázané.

```
<label for="email">Jméno</label> 
<input type="text" id="email" name="emailova_adresa">
```
Dalšími tagy jsou párové <fieldset></fieldset> a <legend></legend>. Fieldset umožňuje uspořádat rozsáhlejší formulář po logických celcích. Obsah mezi tagy fieldset je obsah jednoho logického celku. Název celku je uvnitř ve vnořeného tagu legend.

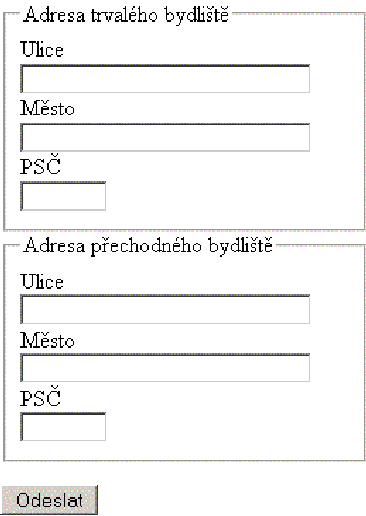

**Obrázek 6, na obrázku je zřejmé rozčlenění formuláře pomocí fieldset** 

Toto členění je vhodné, zejména když se ve formuláři vyskytují několikrát údaje stejného charakteru. Např. má-li uživatel vyplnit adresu trvalého a přechodného bydliště, vyskytnou se na stránce dvě políčka ulice. Handicapovanému uživateli nemusí být zřejmé, které políčko patří ke které adrese. Díky tagům fieldset a legend však bude u každého políčka zřejmé, do které skupiny patří (adresa trvalého bydliště nebo adresa přechodného bydliště). I pro běžného uživatele má toto přínos díky větší přehlednosti.

Hlasová čtečka Jaws bude mít z formuláře uvedeného na obrázku tento výstup: Adresa trvalého bydliště Ulice Editační pole Adresa trvalého bydliště Město Editační pole Adresa trvalého bydliště PSČ Editační pole Adresa přechodného bydliště Ulice Editační pole Adresa přechodného bydliště Město Editační pole

Adresa přechodného bydliště PSČ Editační pole

Odeslat Tlačítko

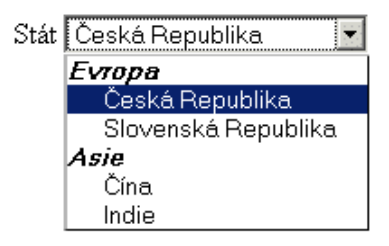

**Obrázek 7. Výběrový seznam je přehlednější díky rozčlenění do skupin** 

Posledním tagem je <optgroup>. Používá se u rozsáhlejších výběrových seznamů (ty se značí tagem <select>). Umožňuje vytvořit skupiny pro snazší orientaci. Možnosti patřící do skupiny se uvádí mezi počáteční a koncový tag <optgroup>. Atribut *label* slouží k určení názvu skupiny [27].

```
<optgroup label="Evropa"> 
<option value="">Česká Republika</option> 
<option value="">Slovenská Republika</option> 
</optgroup>
```
# **4.4 Finanční náročnost přístupných stránek**

Vytvoření přístupných stránek je jistě pracnější, než vytvoření stránek, které nerespektují hledisko přístupnosti. Například vhodné textové alternativy u různých objektů nebo zachování sémantiky (definování vzhledu pomocí CSS) je náročné.

Mnoho věcí však může tvůrce stránek pozitivně ovlivnit, aniž by mu to přineslo práci navíc (velikost písma ve správných jednotkách, přehlednost, vhodné nadpisy, dostatečný kontrast barev, vhodné označení odkazů atd.).

Záleží tedy na znalostech tvůrce webu. Dodržení většiny zásad tvorby přístupných stránek nepřinese znalému webdesignérovi příliš práce "navíc".

Výhodou přístupných stránek je mimo jiné i snazší změna vzhledu pomocí CSS. Hlavním přínosem je ale samozřejmě bezproblémový přístup všech handicapovaných uživatelů - včetně robotů. Těžko se dá obecně stanovit o kolik se zvýší návštěvnost u optimalizovaných stránek, ale může se jednat i díky "robotů" cca o 30% [28].

Když se přepočte cena webu na jednoho návštěvníka, zjistíme že přístupný web je ekonomicky výhodnější.

# 5 Konkrétní web-design pro handicapované

# **5.1 Rozbor vybraných stránek**

Pro názornost je vhodné uvést rozbor několika stránek. Na nich budou zřejmé chyby, které se na Internetu vyskytují. Výběr tří níže uvedených stránek nemá z hlediska obsahu hlubší význam. Jde tu o rozbor hlavních chyb v přístupnosti. Nejedná se o kompletní rozbor.

## **5.1.1 Technický a zkušební ústav stavební**

Technický a zkušební ústav stavební Praha, s.p. má stránky dostupné na adrese: **http://www.tzus.cz/.**

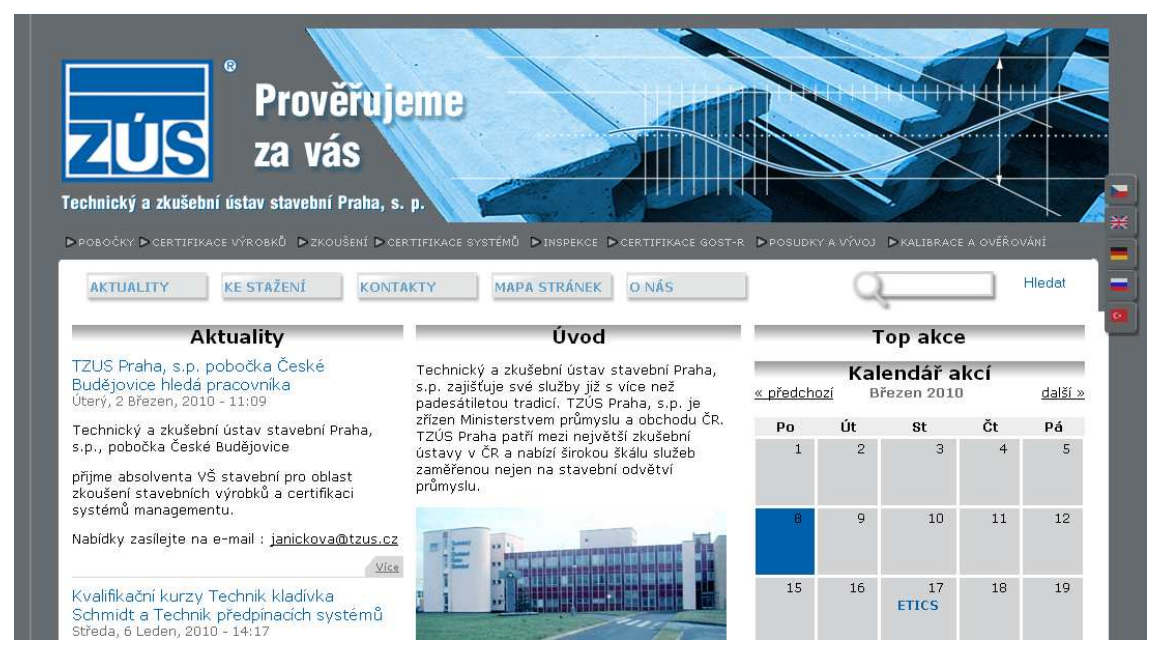

**Obrázek 8. Náhled stránky Technického a zkušebního ústavu stavebního zobrazené pomocí prohlížeče Mozilla Firefox 3.5.8**

Titulek stránky neplní svůj účel, zní "uvod | www.tzus.cz". Adresa v titulku stránky je zbytečná a nic neříkající. Návštěvníkovi nemusí být zřejmé, co zkratka v této adrese znamená. Ve slově "uvod" chybí diakritika.

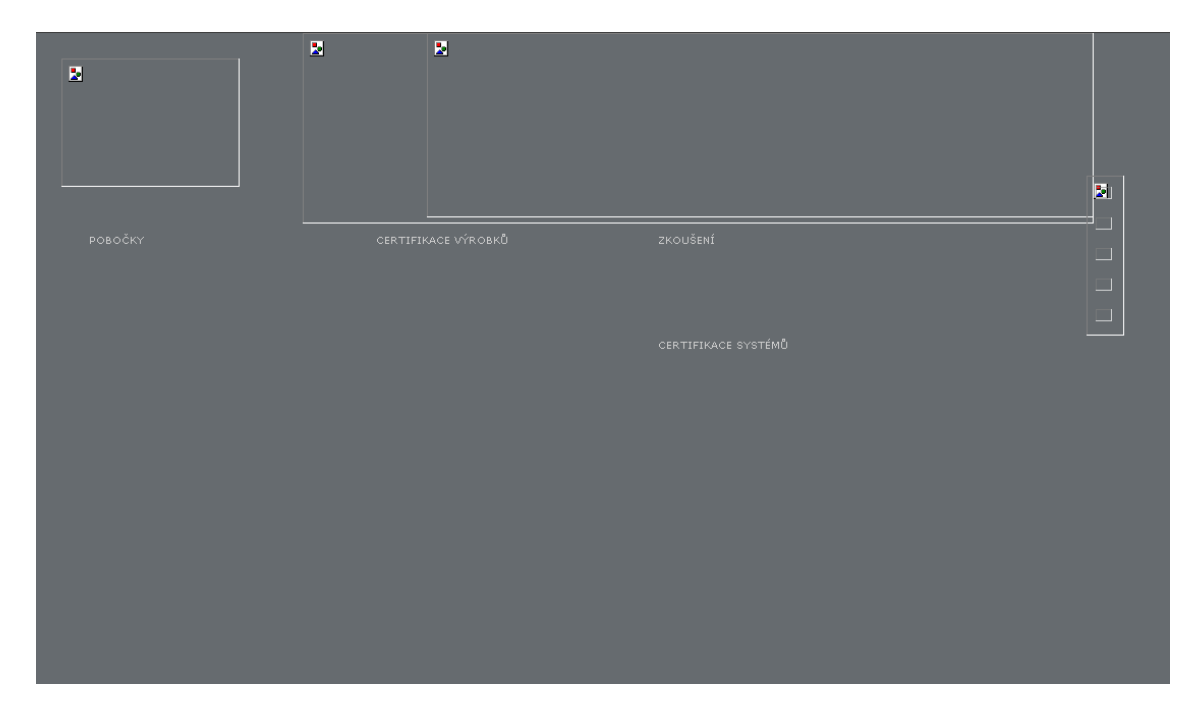

Jak je vidět na náhledu na Obrázku 9, u všech obrázků chybí alternativní text.

**Obrázek 9. Náhled stránky www.tzus.cz bez obrázků. Kombinace nevhodného umístění objektů na stránce a absence alternativních textů u obrázků činí stránku prakticky nepoužitelnou.** 

Stránka obsahuje text, který se nemá zobrazovat:..,<h3>Bile menu</h3>; Vložil/a erich, 7 Leden, 2009 - 15:41". Text je skryt pomocí kaskádových stylů. To znamená, že s vypnutými styly je text viditelný. Lepší řešení by bylo ho skrýt pomocí komentářů v HTML.

Na stránce se vyskytuje prázdný nadpis, čtečka jej zobrazí v seznamu nadpisů jako prázdný řádek. Vhodné by bylo následující text odstranit. " <h1 class="title"><a href="/content/uvod"></a></h1>"

Na stránce se vyskytují stejně označené odkazy (slovem "*více*") vedoucí na různé stránky. Úvodní strana obsahuje 208 odkazů, které jsou zvýrazněné i mimo hlavní navigaci černě a modře. Pro lepší přehlednost by stačila jedna barva odkazů.

Menu je poměrně rozsáhlé, několikrát se v něm vyskytuje odkaz "Ke stažení". Vhodné by bylo u těchto odkazů doplnit atribut *title*, k jejich rozlišení.

## **5.1.2 Zdravotnická záchranná služba Jihočeského kraje**

Jedná se o web menšího rozsahu, je k nalezení na adrese: **http://www.zzsjck.cz/.**

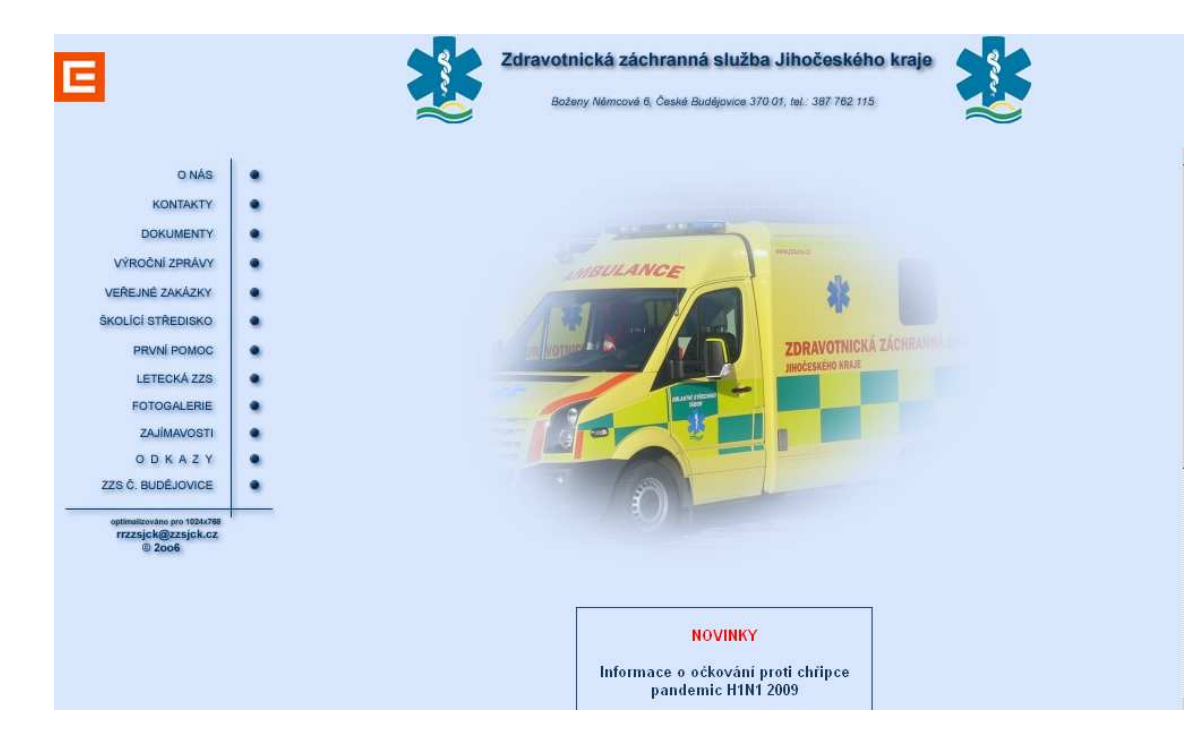

**Obrázek 10. Náhled stránky Zdravotnické záchranné služby Jihočeského kraje zobrazené pomocí prohlížeče Mozilla Firefox 3.5.8.** 

Stránky jsou laděné do modré barvy. Kontrastní poměr tmavě modré barvy textu a světle modrého pozadí je dostatečný.

Titulek stránky "..:: 155 :: Zdravotnická záchranná služba Jihočeského kraje :: 155 :..." obsahuje sice správný název stránek, ale dvakrát "ozdobně" uvedené telefonní číslo je nevhodné.

Na rozvržení stránky jsou požity rámy. Jmenují se "nadpis, nadpis1, obsah, hlavni". Neuškodilo by doplnit popis rámů pomocí atributu title. Některé odkazy (např: "Školící středisko") se bez varování otevírají v novém okně.

Největším nedostatkem je chybějící alternativní text u všech obrázků – včetně obrázkového menu.

Odkazy jsou odlišené pouze červenou barvou, nejsou podtržené. V sekci dokumenty se opakuje stejný odkaz "STAHUJ". Není ani uvedeno, že se jedná např. o PDF soubory, nebo stránky otevírající se v novém okně.

Úplně zde chybí nadpisy.

V sekci veřejné zakázky chybí záhlaví sloupců i řádků tabulky (respektive uvedení že se jedná o záhlaví). Název tabulky "Výsledky veřejných zakázek malého rozsahu" je uveden jako prostý text, takže by teoreticky nemuselo být zřejmé, k čemu text patří.

Výsledky veřejných zakázek malého rozsahu colon Table with four columns and five rows Název veřejné zakázky malého rozsahu Vybraný uchazeč Datum uzavření smlouvy Částka vč. DPH Osobní vozidla ZZS JčK Porsche Inter Auto CZ twenty-four point three point two zero zero nine nine hundred eighty eight hundred thirty dash Kč Dodávka setu pro umělou plicní ventilaci dash five ks Mediprax CB twenty-three point three point two zero zero nine eight hundred seventy-one four hundred fifty-five dash Kč Transportní defibrilátor dash monitor pro vozidla RLP slash RZP ZZS JčK PURO dash KLIMA, a.s. twenty-five point three point two zero zero nine one eight hundred fifty-five one hundred eighty dash Kč Krajské operační středisko ZZS dash rekonstrukce budovy B K dash BUILDING CB, a.s. eight point seven point two zero zero nine twenty-eight five hundred fifty-seven seven hundred fifty-one dash Kč Table end @ Voice switch from CS to cs Frame end.

**Obrázek 11. Výstup z tabulky v programu Fangs. Těžko lze zjistit, ke kterým údajům má patřit které záhlaví.** 

## **5.1.3 Agrární komora České republiky**

Stránky Agrární komory České republiky jsou dostupné na adrese:

**http://www.agrocr.cz/.**

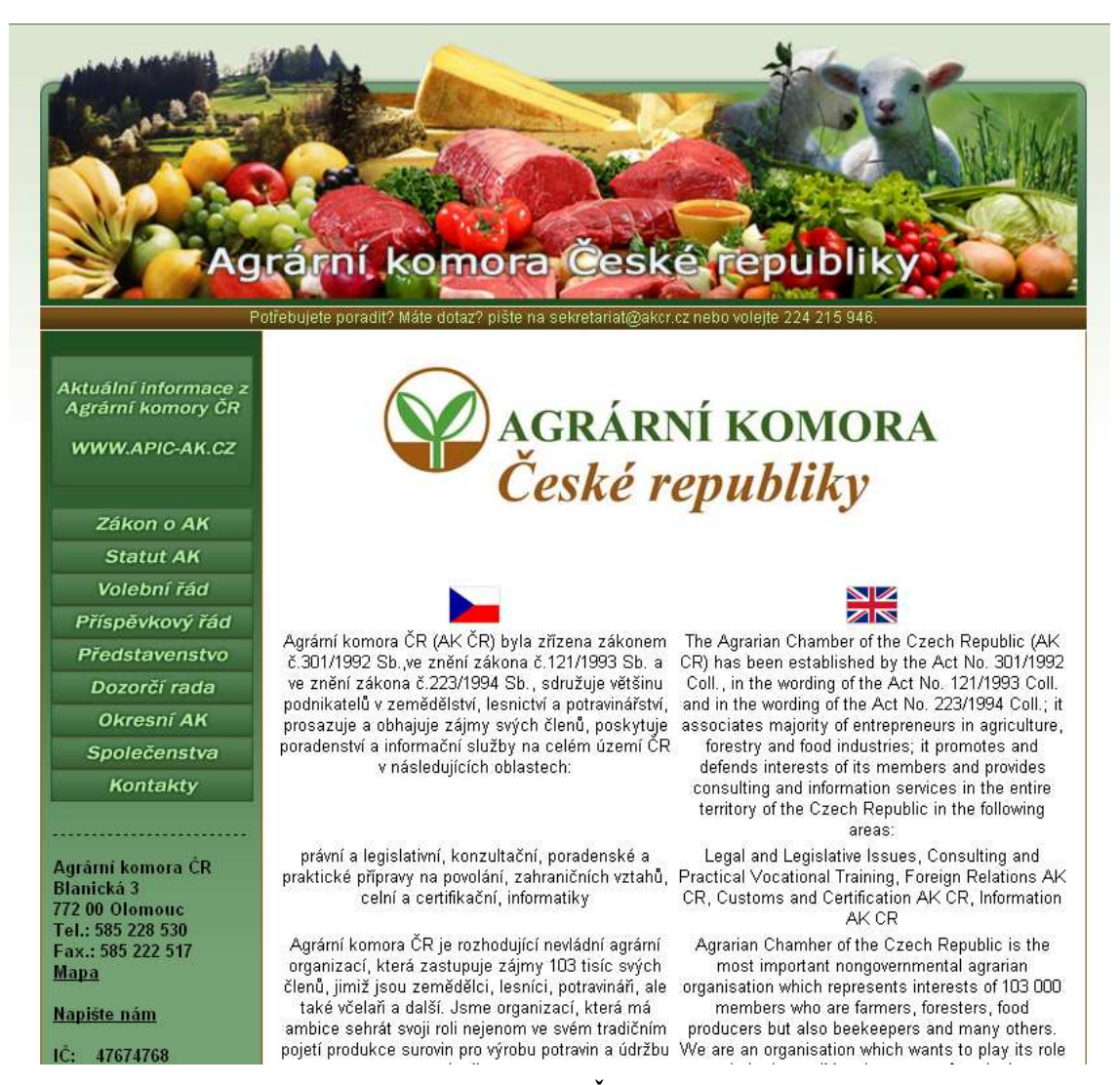

**Obrázek 12. Design hlavní stránky Agrární komory ČR vypadá na první pohled přehledně.** 

Hned prvním problémem je samotný název stránky. Titulek stránky (obsah tagů title) zní "AK", z čehož není jasné o co se jedná. Vhodnější by byl celý název, tedy: "Agrární komora České republiky". Běžný uživatel uvidí na stránce tento nápis hned dvakrát. Obojí je však obrázek bez vyplněného atributu "alt", takže pro část handicapovaných uživatelů neviditelný. Obrázek v hlavičce nemá vyplněné rozměry, to způsobuje při vypnutých obrázcích "rozházení stránky".

Stránky působí na první pohled relativně přehledně, ale není tomu tak. Na stránkách nejsou vůbec použity nadpisy a ani další logické formátování textu.

Text na úvodní stránce je nevhodně vsazen tabulky. V každém řádku tabulky je vždy v levé buňce český text a v pravé buňce anglický. Čtečka interpretuje text tak jak jde za sebou zleva doprava, takže uživatel je nucen číst (poslouchat) střídavě části českého a anglického textu.

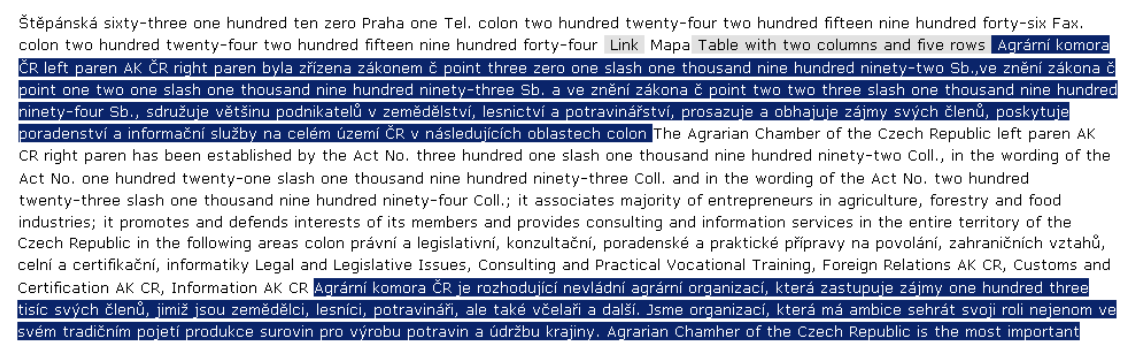

**Obrázek 13. Ilustrační výpis hlasové čtečky Jaws, přepsaný programem Fangs do textové podoby. Mezi modře vyznačenými českými pasážemi je část anglického textu.** 

Velikost textu je v problematických jednotkách pixel, které v některých prohlížečích neumožňují změnu velikosti. Navíc anglickému i českému textu chybí nastavení jazyka pomocí parametru *lang*.

Odkazy v textu nejsou vizuálně odlišeny od okolního textu. Skutečnost, že jedná o hypertextový odkaz, pozná běžný uživatel až přejetí odkazu kurzorem. Na některých stránkách (na které vede odkaz z hlavní navigace) zcela chybí navigace. Pokud se uživatel, např. pomocí vyhledávače, dostane na některou ze stánek, nemá možnost se dostat ani o úroveň výše nebo na úvodní stránku.

V hlavní navigaci figuruje odkaz na volební řád. Není zde uvedeno, že se jedná o soubor ve formátu PDF.

Při vypnutých kaskádových stylech je stránka velmi nepřehledná a do značné míry nečitelná. Místy se dokonce překrývá text.

# **5.2 Příklad přístupné stránky**

Jak by měla správně vypadat *přístupná stránka*? Existuje mnoho správných řešení uspořádání stránky při splnění pravidel přístupnosti. Tento ilustrační příklad je jedno z možných řešení. Stránka "Jára Cimrman – životopis" se (mimo obrázků) skládá z HTML a CSS souboru. V HTML souboru je dodržena sémantika jednotlivých tagů a není zde definován vzhled. Ten je kompletně definován právě v externím CSS souboru nazvaném "styl.css". Vzhledem k tomu, že problematika je popsána výše, jsou uvedeny náležitosti stránky níže jen stručně v bodech.

- Rozvržení stránky je provedeno pomocí CSS vlastnosti float [29].
- Šířka stránky není stanovena v absolutních jednotkách.
- Z titulku stránky je zřejmé, o čem stránka pojednává.
- Stránka je čitelná i s prohlížečem bez podpory stylů a obrázků
- Přehlednost je zaručena nadpisy s členěním do tří úrovní.
- Písmo umožňuje změnu velikosti.
- Odkazy jsou odlišené od okolního textu barvou, podtržením a řezem písma
- U odkazu na PDF soubor (úmrtní list Járy Cimrmana) je uvedeno, že se jedná PDF a jeho velikost.
- Citát externího zdroje "Budoucnost patří aluminiu" je uveden pomocí tagu <blockquote>.
- Obrázek v hlavičce (logo.png) je vložen přes kaskádové styly.
- Tlačítka v menu mají dostatečnou velikost a lze je případně ještě zvětšit.
- Stejně označené odkazy se nevyskytují.

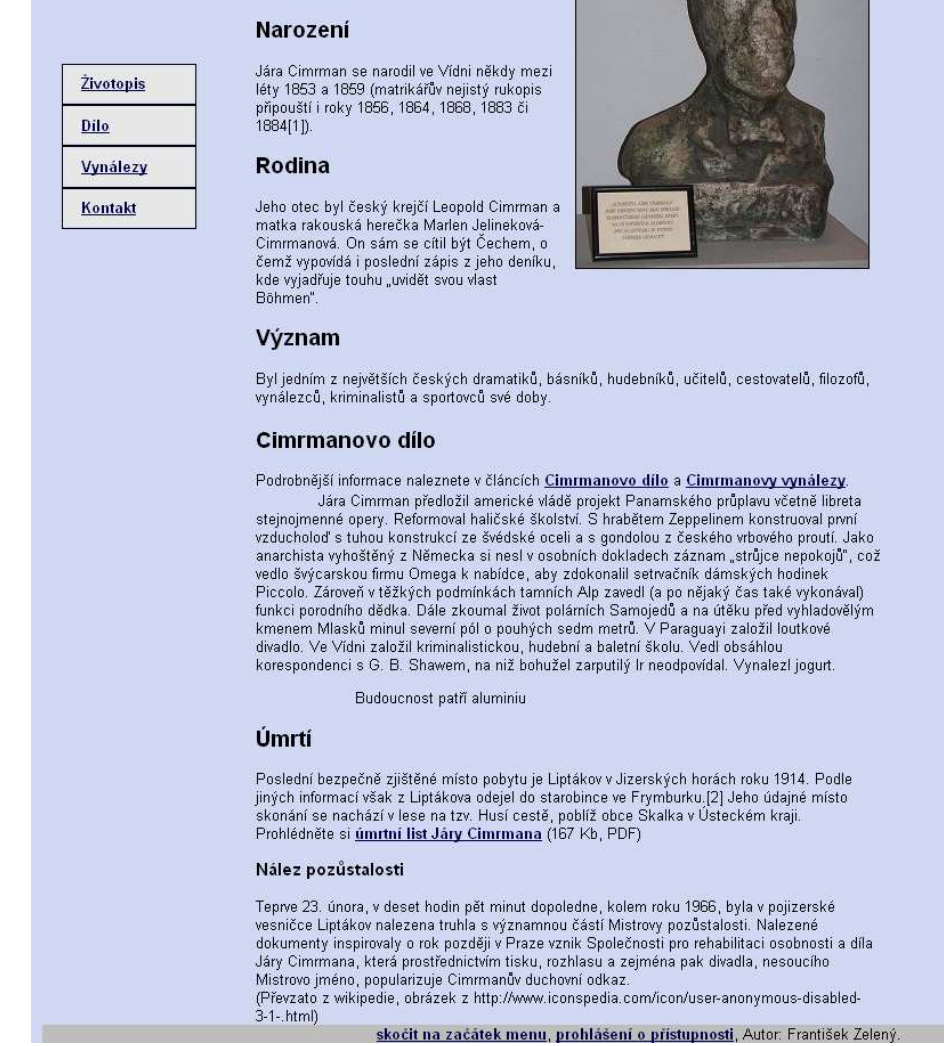

Osobnosti

Jára Cimrman -

životopis

Mahátma Gándhí | Ezák Newton | Jára Cimrman | Tomáš Garrigue Masaryk | František z Assisi | |

**Obrázek 14, náhled stránky v prohlížeči Firefox 3.5.7.** 

## **5.2.1 Formální správnost**

- Validita souboru cimrman.html byla ověřena pomocí HTML validátoru kódu (dostupný na adrese **http://validator.w3.cz/**).
- Soubor styl.css byl o prověřen CSS validátorem. (dostupný na **http://jigsaw.w3.org/css-validator/**).
- Přístupnost byla formálně zkontrolována pomocí programu nástroje pro kontrolu přístupnosti Wave (**http://wave.webaim.org/**).
- Kontrast barev byl otestován pomocí k tomu určenému programu (**http://www.sovavsiti.cz/kontrast/**).

Všechny kontroly byly úspěšné.

## **5.2.2 Výstup čtečky**

#### V kompletním výstupu ze čtečky není uživatel ochuzen o žádné podstatné informace

Page has eight headings and fourteen links Jára Cimrman dash životopis dash Internet Explorer Heading level one Osobnosti List of five items bullet Link Mahátma Gándhí bullet Link Izák Newton bullet Link Jára Cimrman bullet Link Tomáš Garrique Masaryk bullet Link František z Assisi List end List of four items bullet Link Životopis bullet Link Dílo bullet Link Vynálezy bullet Link Kontakt List end Graphic Autobusta Járy Cimrmana se zcela strhanými rysy Heading level one Jára Cimrman dash životopis Heading level two Narození Jára Cimrman se narodil ve Vídni někdy mezi léty one thousand eight hundred fifty-three a one thousand eight hundred fifty-nine left paren matrikářův nejistý rukopis připouští i roky one thousand eight hundred fifty-six one thousand eight hundred sixty-four one thousand eight hundred sixty-eight one thousand eight hundred eighty-three či one thousand eight hundred eighty-four left bracket one right bracket right paren. Heading level two Rodina Jeho otec byl český krejčí Leopold Cimrman a matka rakouská herečka Marlen Jelineková dash Cimrmanová. On sám se cítil být Čechem, o čemž vypovídá i poslední zápis z jeho deníku, kde vyjadřuje touhu "uvidět svou vlast Böhmen". Heading level two Význam Byl jedním z největších českých dramatiků, básníků, hudebníků, učitelů, cestovatelů, filozofů, vynálezců, kriminalistů a sportovců své doby. Heading level two Cimrmanovo dílo Podrobnější informace naleznete v článcích Link Cimrmanovo dílo a Link Cimrmanovy vynálezy . Jára Cimrman předložil americké vládě projekt Panamského průplavu včetně libreta stejnojmenné opery. Reformoval haličské školství. S hrabětem Zeppelinem konstruoval první vzducholoď s tuhou konstrukcí ze švédské oceli a s gondolou z českého vrbového proutí. Jako anarchista vyhoštěný z Německa si nesl v osobních dokladech záznam "strůjce nepokojů", což vedlo švýcarskou firmu Omega k nabídce, aby zdokonalil setrvačník dámských hodinek Piccolo. Zároveň v těžkých podmínkách tamních Alp zavedl left paren a po nějaký čas také vykonával right paren funkci porodního dědka. Dále zkoumal život polárních Samojedů a na útěku před vyhladovělým kmenem Mlasků minul severní pól o pouhých sedm metrů. V Paraguayi založil loutkové divadlo. Ve Vídni založil kriminalistickou, hudební a baletní školu. Vedl obsáhlou korespondenci s G. B. Shawem, na niž bohužel zarputilý Ir neodpovídal. Vynalezl jogurt. Block quote start Budoucnost patří aluminiu Block quote end Heading level two Úmrtí Poslední bezpečně zjištěné místo pobytu je Liptákov v Jizerských horách roku one thousand nine hundred fourteen. Podle jiných informací však z Liptákova odejel do starobince ve Frymburku. left bracket two right bracket Jeho údajné místo skonání se nachází v lese na tzv. Husí cestě, poblíž obce Skalka v Ústeckém kraji. Prohlédněte si Link úmrtní list Járy Cimrmana left paren one hundred sixty-seven Kb, PDF right paren Heading level three Nález pozůstalosti Teprve twenty-three . února, v deset hodin pět minut dopoledne, kolem roku one thousand nine hundred sixty-six byla v pojizerské vesničce Liptákov nalezena truhla s významnou částí Mistrovy pozůstalosti. Nalezené dokumenty inspirovaly o rok později v Praze vznik Společnosti pro rehabilitaci osobnosti a díla Járy Cimrmana, která prostřednictvím tisku, rozhlasu a zejména pak divadla, nesoucího Mistrovo jméno, popularizuje Cimrmanův duchovní odkaz. left paren Převzato z wikipedie, obrázek z http colon slash slash www.iconspedia.com slash icon slash user dash anonymous dash disabled dash three dash one dash .html right paren This page link skočit na začátek menu , Link prohlášení o přístupnosti , Autor colon František Zelený.

**Obrázek 15, výstup z hlasové čtečky obrazovky Jaws přepsaný do textové podoby programem Fangs 1.0.7.** 

#### **Headings list**

Osobnosti: 1 Jára Cimrman - životopis: 1 Narození: 2 Rodina: 2 Význam: 2 Cimrmanovo dílo: 2 Úmrtí: 2 Nález pozůstalosti: 3

**Obrázek 16, čtečka Fangs umožňuje zobrazit seznam nadpisů, včetně jejich úrovní.** 

#### Links list

Mahátma Gándhí Izák Newton Jára Cimrman Tomáš Garrigue Masaryk František z Assisi Životopis Dílo Vynálezy Kontakt Cimrmanovo dílo Cimrmanovy vynálezy úmrtní list Járy Cimrmana skočit na začátek menu prohlášení o přístupnosti

**Obrázek 17, čtečka Fangs umožňuje zobrazení všech odkazů na stránce.** 

# 6 Závěr

Smyslem této práce bylo objasnit problematiku webdesignu pro handicapované uživatele, identifikovat požadavky kladené na takové stránky a tyto požadavky demonstrovat v připojeném řešení. Analýza tří stávajících stránek potvrzuje, že ty u kterých jsou požadavky přístupnosti opomenuty, mohou být pro handicapované uživatele nepoužitelné.

Přístupné stránky zpříjemňují práci a orientaci na stránce i běžným uživatelům. Webdesign pro handicapované implikuje přehledný a jasný webdesign. Přehledné nadpisy, správně popsané odkazy, kontrastní barvy, přehledné formuláře, apod. pomáhají vytvářet spokojené uživatele.

Na závěr je třeba zdůraznit, že významný počet uživatelů vnímá pouze textový obsah webu. Jsou-li stránky použitelné i s vypnutými obrázky a kaskádovými styly, je učiněn základní krok ke správně vytvořené webové prezentaci. K další kontrole mohou být použity zmíněné metodiky a programy.

Stěžejní požadavky, které jsou kladené na taková řešení, jsou následující:

- dodržovat sémantiku
- uvádět textové alternativy
- jednoznačně nazývat odkazy
- zajistit dostatečný kontrast barev
- uvádět popisky formulářů

Nelze opomenout ani ekonomický aspekt. Díky tomu, že stránky bude navštěvovat více uživatelů, stanou se v přepočtu na návštěvníka levnější. Vyšší návštěvnost může pozitivně ovlivnit fakt, že stránce rozumí *vyhledávací roboti* i všichni uživatelé.

Optimalizace stránek pro handicapované by se měla stát samozřejmostí nejen pro orgány státní správy, kterým to nařizuje zákon. Měla by to být náležitost každé webové prezentace a projevem ohleduplnosti každého tvůrce i majitele stránek.

Z příkladu konkrétní webové stránky Járy Cimrmana je evidentní, že je čitelná jak pro handicapované uživatele, tak pro ostatní, bez omezení. Ani pracnost vytvoření není v tomto případě znatelně vyšší.

Snad tato práce pomohla přiblížit skutečnost, že všichni uživatelé Internetu nejsou stejní a způsob jakým čtou stránky také není totožný. A snad je z ní zřejmé, že tvořit přístupné stránky má opravdu smysl.

# 7 Přílohy

## **1. Pravidla tvorby přístupného webu**

#### Kapitola A: Obsah webových stránek je dostupný a čitelný

1. Každý netextový prvek nesoucí významové sdělení musí mít svou textovou alternativu.

2. Multimediální prvky nesoucí významové sdělení musí být doplněny textovými titulky, jestliže nejsou jen alternativou k existujícímu textovému obsahu.

3. Pokud to charakter webových stránek nevylučuje, informace sdělované prostřednictvím skriptů, objektů, appletů, kaskádových stylů, cookies a jiných doplňků na straně uživatele, musí být dostupné i bez kteréhokoli z těchto doplňků a stránky musí být standardně ovladatelné. V opačném případě sdělí orgán veřejné správy tyto informace jiným způsobem.

4. Informace sdělované vizuální podobou webových stránek, tvary jednotlivých prvků, jejich velikostí, pořadím nebo umístěním musí být dostupné i v případě, že uživatel nemůže tyto aspekty vnímat.

5. Informace sdělované barvou musí být dostupné i bez barevného rozlišení.

6. Barvy popředí a pozadí textu (nebo textu v obrázku) musí být vůči sobě dostatečně kontrastní, jestliže text nese významové sdělení.

7. Velikost písma musí být možné zvětšit alespoň na 200 % a zmenšit alespoň na 50 % původní hodnoty pomocí standardních funkcí prohlížeče. Při takové změně velikosti nesmí docházet ke ztrátě obsahu nebo funkcionality.

## Kapitola B: Práci s webovou stránkou řídí uživatel

8. Obsah ani kód webové stránky nesmí předpokládat ani vyžadovat konkrétní výstupní či ovládací zařízení.

9. Obsah ani kód webové stránky nesmí předpokládat ani vyžadovat konkrétní způsob použití ani konkrétní programové vybavení. Pokud je předpokládáno či vyžadováno konkrétní programové vybavení, může to být pouze z důvodu technické nerealizovatelnosti přizpůsobení obsahu a kódu webové stránky všem programovým vybavením.

10. Načtení nové webové stránky či přesměrování musí být možné jen po aktivaci odkazu nebo po odeslání formuláře.

11. Načtení nové webové stránky do nového okna prohlížeče musí být možné jen v odůvodněných případech a uživatel na to musí být předem upozorněn.

12. Na webové stránce nesmí docházet rychleji než třikrát za sekundu k výrazným změnám barevnosti, jasu, velikosti nebo umístění prvku.

13. Zvuk, který zní na webové stránce déle než tři sekundy, musí být možné na této webové stránce vypnout nebo upravit jeho hlasitost.

14.Časový limit pro práci s webovou stránkou musí být dostatečný. Pokud to nevylučuje charakter webové stránky, může uživatel časový limit prodloužit nebo vypnout.

#### Kapitola C: Informace jsou srozumitelné a přehledné

15. Webové stránky musí sdělovat informace jednoduchým jazykem a srozumitelnou formou, pokud to charakter webové stránky nevylučuje.

16. Rozsáhlé obsahové bloky musí být rozděleny do menších výstižně nadepsaných celků.

17. Bloky obsahu, které se opakují na více webových stránkách daného orgánu veřejné správy, je možné přeskočit. Pokud webové stránky nemají velký rozsah, nemusí být zajištěno přeskočení opakujících se bloků obsahu.

## Kapitola D: Ovládání webu je jasné a pochopitelné

18. Navigace musí být srozumitelná a konzistentní a na všech webových stránkách orgánu veřejné správy obdobná. Od ostatního obsahu webové stránky musí být zřetelně oddělena.

19. Každá webová stránka (kromě úvodní webové stránky) musí obsahovat odkaz na vyšší úroveň v hierarchii webových stránek a odkaz na úvodní webovou stránku.

20. Pokud se jedná o rozsáhlejší webové stránky, musí být kromě navigace k dispozici rovněž vyhledávání nebo odkaz na mapu webových stránek. Odkaz na mapu webových stránek nebo vyhledávací formulář musí být k dispozici na každé webové stránce.

21. Každá webová stránka musí mít výstižný název odpovídající jejímu obsahu.

22. Každý formulářový prvek musí mít popisek vystihující požadovaný obsah.

23. Pokud uživatel učiní chybu při vyplňování webového formuláře, musí být k dispozici informace o tom, ve které položce je chyba. Pokud to charakter webového formuláře nevylučuje, musí být k dispozici rovněž informace, jak tuto chybu odstranit.

24. Text odkazu nebo jeho přímo související text musí výstižně popisovat cíl odkazu. Jestliže odkaz vede na jiný typ souboru, než je webová stránka, musí být odkaz doplněn sdělením o typu, případně o velikosti tohoto souboru.

25. Každý rám musí mít vhodné jméno či popis vyjadřující jeho smysl a funkčnost.

#### Kapitola E: Kód je technicky způsobilý a strukturovaný

26. Sémantické značky, které jsou použity pro formátování obsahu, musí být použity ve zdrojovém kódu tak, aby odpovídaly významu obsahu.

27. Prvky značkovacího jazyka, které jsou párové, musí mít vždy uvedenu počáteční a koncovou značku. Značky musí být správně zanořeny a nesmí docházet k jejich křížení.

28. Ve zdrojovém kódu musí být určen hlavní jazyk obsahu webové stránky.

29. Prvky tvořící nadpisy a seznamy musí být korektně vyznačeny ve zdrojovém kódu a musí být výstižné.

30. Je-li tabulka použita pro zobrazení tabulkových dat, musí obsahovat značky pro záhlaví řádků nebo sloupců.

31. Obsah všech tabulek musí dávat smysl čtený po řádcích zleva doprava.

#### Kapitola F: Prohlášení o přístupnosti webových stránek

32. Každá webová stránka musí vždy obsahovat prohlášení o tom, že forma uveřejnění informací je v souladu s touto vyhláškou (prohlášení o přístupnosti) nebo odkaz na toto prohlášení.

33. Pokud orgán veřejné správy některá z podmíněně povinných pravidel uvedených pod čísly položek 3, 9, 14, 15, 17, 20 a 23 v souladu s uvedenou podmínkou neuplatní, musí uveřejnit tuto informaci v prohlášení o přístupnosti, a to jejich číselným výčtem, včetně příslušného odůvodnění.

## **2. HTML kód příkladu – soubor cimrman.html**

```
<!DOCTYPE HTML PUBLIC "-//W3C//DTD HTML 4.01//EN"> 
<HTML lang="cs"> 
<HEAD> 
<meta http-equiv="Content-Type" content="text/html;
charset=windows-1250"> 
<meta http-equiv="Content-Language" content="cs"> 
<meta name="description" content="Osobnosti - Jára Cimrman" 
lang="cs"> 
<meta name="keywords" content="Jára, Cimrman, životopis, dílo, 
úmrtí" lang="cs"> 
<meta name="author" content="František Zelený"> 
<link rel="accessibility" href="prohlaseni_o_pristupnosti.html"> 
<link rel=stylesheet href="styl.css" media="all"> 
<link rel="icon" type="image/gif" href="favicon.ico"> 
<TITLE>Jára Cimrman - životopis</TITLE> 
</HEAD> 
<BODY> 
<DIV id="hlavicka"> 
<H1>Osobnosti</H1> 
</div>
```

```
<div id="menu"> 
<A NAME="zacatek_menu"></A> 
<ul> 
<li><a href="mahatma_gandhi" title="Mahátma Gándhí">Mahátma 
Gándhí</a></li> 
<li><a href="izak_newton.html" title="Izák Newton">Izák 
Newton</a></li> 
<li><a href="jara_cimrman.html" title="Jára Cimrman" 
id="aktualni">Jára Cimrman</a></li> 
<li><a href="tomas_garrigue_masaryk.html" title="Tomáš Garrigue 
Masaryk">Tomáš Garrigue Masaryk</a></li>
<li><a href="frantisek_z_assisi.html" title="František z 
Assisi">František z Assisi</a></li> 
</ul>&nbsp; 
</div> 
<DIV id="obsah"> 
<DIV id="levemenu"> 
\langle u \rangle<li><a href="zivotopis.html" 
title="Životopis">Životopis</a></li> 
<li><a href="dilo.html" title="Dílo">Dílo</a></li> 
<li><a href="vynalezy.html" title="Vynálezy">Vynálezy</a></li> 
<li><a href="kontakt.html" title="Kontakt">Kontakt</a></li> 
\langle/ul>
</DIV>
<DIV ID="obsahbezmenu"> 
<IMG SRC="Cimrman_autobusta.jpg" WIDTH=256 HEIGHT=305 
ALT="Autobusta Járy Cimrmana se zcela strhanými rysy" 
class="obrazek_vpravo"> 
<H1>Jára Cimrman - životopis</H1> 
<H2>Narození</H2> 
Jára Cimrman se narodil ve Vídni někdy mezi léty 1853 a 1859 
(matrikářův nejistý rukopis připouští i roky 1856, 1864, 1868, 
1883 či 1884[1]). 
<H2>Rodina</H2> 
Jeho otec byl český krejčí Leopold Cimrman a matka rakouská 
herečka Marlen Jelineková-Cimrmanová. On sám se cítil být 
Čechem, o čemž vypovídá i poslední zápis z jeho deníku, kde 
vyjadřuje touhu "uvidět svou vlast Böhmen".
```
<H2>Význam</H2>

Byl jedním z největších českých dramatiků, básníků, hudebníků, učitelů, cestovatelů, filozofů, vynálezců, kriminalistů a sportovců své doby.

<H2>Cimrmanovo dílo</H2>

Podrobnější informace naleznete v článcích <A HREF="dilo.html">Cimrmanovo dílo</A> a <A HREF="vynalezy.html">Cimrmanovy vynálezy</A>.

<p>Jára Cimrman předložil americké vládě projekt Panamského průplavu včetně libreta stejnojmenné opery. Reformoval haličské školství. S hrabětem Zeppelinem konstruoval první vzducholoď s tuhou konstrukcí ze švédské oceli a s gondolou z českého vrbového proutí. Jako anarchista vyhoštěný z Německa si nesl v osobních dokladech záznam "strůjce nepokojů", což vedlo švýcarskou firmu Omega k nabídce, aby zdokonalil setrvačník dámských hodinek Piccolo.

Zároveň v těžkých podmínkách tamních Alp zavedl (a po nějaký čas také vykonával) funkci porodního dědka.

Dále zkoumal život polárních Samojedů a na útěku před vyhladovělým kmenem Mlasků minul severní pól o pouhých sedm metrů.

V Paraguayi založil loutkové divadlo. Ve Vídni založil kriminalistickou, hudební a baletní školu.

Vedl obsáhlou korespondenci s G. B. Shawem, na niž bohužel zarputilý Ir neodpovídal. Vynalezl jogurt.

<DIV>

<blockquote cite="http://cs.wikipedia.org/wiki/J%C3%A1ra\_Cimrman"><p>Budoucn ost patří aluminiu</p></blockquote>

 $\langle$ /DIV $>$ 

<H2>Úmrtí</H2>

Poslední bezpečně zjištěné místo pobytu je Liptákov v Jizerských horách roku 1914. Podle jiných informací však z Liptákova odejel do starobince ve Frymburku.[2] Jeho údajné místo skonání se nachází v lese na tzv. Husí cestě, poblíž obce Skalka v Ústeckém kraji. Prohlédněte si <A HREF="umrtni-list.pdf">úmrtní list Járy Cimrmana</A> (167 Kb, PDF)

<H3>Nález pozůstalosti</H3>

Teprve 23. února, v deset hodin pět minut dopoledne, kolem roku 1966, byla v pojizerské vesničce Liptákov nalezena truhla s významnou částí Mistrovy pozůstalosti. Nalezené dokumenty inspirovaly o rok později v Praze vznik Společnosti pro rehabilitaci osobnosti a díla Járy Cimrmana, která prostřednictvím tisku, rozhlasu a zejména pak divadla, nesoucího Mistrovo jméno, popularizuje Cimrmanův duchovní odkaz.<br>

(Převzato z wikipedie, obrázek z http://www.iconspedia.com/icon/user-anonymous-disabled-3-1- .html)

 $<$ /DIV $>$ 

 $\langle$ DIV $>$ 

<DIV id="paticka">

<A HREF="#zacatek\_menu">skočit na začátek menu</A>, <A HREF="prohlaseni\_o\_pristupnosti.html">prohlášení o přístupnosti</A>, Autor: František Zelený.

 $\langle$ DIV $>$ 

</BODY>

 $<$ /HTML>

## **3. CSS kód příkladu – soubor styl.css**

body {background: #D0D8F4; font:0.8em arial,sans-serif; margin: 10px 10px 0px 10px; } body a {font-weight: bold; color:#00004F;} .obrazek\_vpravo { margin: 10px 10px 10px 10px; float:right; border:1px solid black; } p {margin-top: 2px; margin-bottom: 2px; text-indent: 10%} #hlavicka H1 {padding-left: 28%; padding-top: 20px; } #hlavicka {clear:both; width:100%; float: none; paddingbottom: 0px; margin: 0px 0px 0px 0px; background: #BEBFBD url("logo.png");background-repeat:no-repeat; height: 70px; } #levemenu {float: left; margin: 100px 0px 0px 0px; width:10em; }#levemenu ul {margin:0 0 0 0px; padding:0; list-style: none; float: none; padding:  $45px 5px 5px 5px$ ; } #levemenu ul li {margin:0; padding:0; font-size:100%; } #levemenu ul li a {background:#E8E8E8; margin-bottom:1px; color:#00004F; padding:0.6em 0.6em 0.6em 1.2em;} #levemenu ul li a:hover {background:white; margin-bottom:1px; color:black; padding:0.6em 0.6em 0.6em 1.2em; } #levemenu li {list-style: none; padding:0em; margin:0em; border: 1px solid black;} #levemenu a {display: block; color: black; font-weight: bold; margin: 0; border: 1px solid #DDE3F3; text-decoration: underline;} #obsahbezmenu { margin: 8px 8px 0px 8px; float: right; clear:right; width: 75%;} #obsah { margin: 12px 0px 12px 12px; width:75%; clear: left; } #menu {width:100%; height:1.6em ; float: none; background: #686C7A;} #menu ul {margin:0 0 0 120px; padding:0; list-style:none; float: none; } #menu ul li {margin:0; padding:0; display:inline; fontsize:95%;} #menu ul li a {float:left; border-right:1px solid #86C032; background:#D0D8F4 no-repeat; padding:0.3em 0.6em 0.3em 1.2em; margin-right:1px; color:#00004F} #menu ul li a:hover {background:#FFFFFF; } #menu #aktualni {background:#BEBFBD; } #paticka {clear:both; width:70%; float: none; padding-left: 30%; margin-top: 10px; background: #BEBFBD }

# **Seznam obrázků**

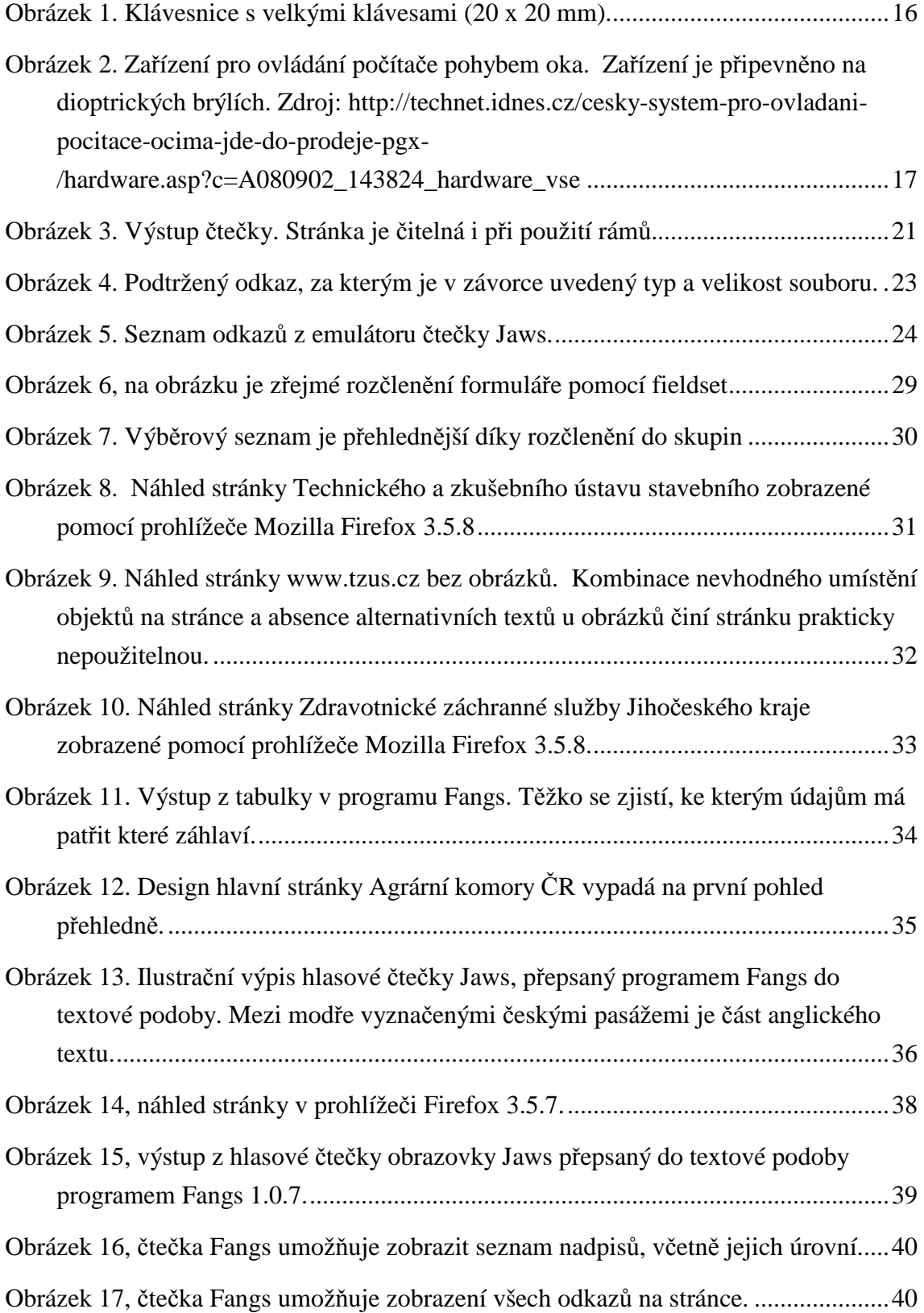

# 8 Seznam literatury

[1]

 $\overline{a}$ 

JANOVSKÝ, Dušan. XHTML, jak se liší od HTML. *Jak psát web* [online]. Dostupné z: http://www.jakpsatweb.cz/html/xhtml.html. ISSN 1801-0458.

[2]

MUŽÍK, Jan. *Klient, server, nejpoužívanější protokoly internetu* [online]. Dostupné z: http://tpp.janmuzik.com/tpp13.html

[3]

PROKOP, Marek. *CSS pro webdesignery.* Odpovědný redaktor: Miroslav Kučera.1. vydání. Praha: Mobil Media 2003. ISBN 08-86593-35-5

[4]

Wizards.cz. *Slovníček pojmů – vysvětlení všech pojmů ve webdesignu* [online]. Dostupné z: http://www.wizards.cz/slovnicek-pojmu/

[5]

JANOVSKÝ, Dušan. XHTML, jak se liší od HTML. *Jak psát web* [online]. Dostupné z: http://www.jakpsatweb.cz/css/css-uvod.html

[6]

Český statistický úřad. *Výběrové šetření zdravotně postižených VŠPO 07* [online]. Vystaveno 30.4.2008 [cit. 2009-11-25]. Dostupné z: http://www.czso.cz/csu/2008edicniplan.nsf/t/4100269DD7/\$File/330908j3.pdf

[7]

Český statistický úřad. *Výběrové šetření zdravotně postižených VŠPO 07* [online]. Vystaveno 30.4.2008 [cit. 2009-11-25]. Dostupné z: http://www.czso.cz/csu/2008edicniplan.nsf/t/4100269DD7/\$File/330908j3.pdf

[8]

ŠPINAR, David. *Hendikepovaní uživatelé Internetu* [online]. [cit. 2009-11-25]. Dostupné z: http://pristupnost.nawebu.cz/texty/hendikepovani-uzivatele.php

[9]

ŠPINAR, David. *Hendikepovaní uživatelé Internetu* [online]. [cit. 2009-11-25]. Dostupné z: http://pristupnost.nawebu.cz/texty/hendikepovani-uzivatele.php

[10]

ŠPINAR, David. *Hendikepovaní uživatelé Internetu* [online]. [cit. 2009-11-25]. Dostupné z: http://pristupnost.nawebu.cz/texty/hendikepovani-uzivatele.php

## [11]

<u>.</u>

Český statistický úřad. *Výběrové šetření zdravotně postižených VŠPO 07* [online]. Vystaveno 30.4.2008 [cit. 2009-11-25].

Dostupné z:

http://www.czso.cz/csu/2008edicniplan.nsf/t/4100269DD7/\$File/330908j3.pdf

[12]

ŠPINAR, David. *Hendikepovaní uživatelé Internetu* [online]. [cit. 2009-11-25]. Dostupné z: http://pristupnost.nawebu.cz/texty/hendikepovani-uzivatele.php

[13]

Official Google Blog. *Automatic captions in YouTube* [online]. [cit. 2009-12-02]. Dostupné z: http://googleblog.blogspot.com/2009/11/automatic-captions-inyoutube.html

[14]

Český statistický úřad. *Výběrové šetření zdravotně postižených VŠPO 07* [online]. Vystaveno 30.4.2008 [cit. 2009-11-25]. Dostupné z: http://www.czso.cz/csu/2008edicniplan.nsf/t/4100269DD7/\$File/330908j3.pdf

[15]

ŠPINAR, David. *Hendikepovaní uživatelé Internetu* [online]. [cit. 2009-11-25]. Dostupné z: http://pristupnost.nawebu.cz/texty/hendikepovani-uzivatele.php

[16]

Petit o.s. *Počítač pro postižené* [online]. [cit. 2009-12-28]. Dostupné z: http://www.petit-os.cz/poc\_pro\_postiz.php

[17]

ŠPINAR, David. Tvoříme přístupné webové stránky. 1. vydání. Brno: Zoner Press. ISSBN 80-86815-11-0

[18]

ŠPINAR, David. *Hendikepovaní uživatelé Internetu* [online]. [cit. 2009-11-25]. Dostupné z: http://pristupnost.nawebu.cz/texty/hendikepovani-uzivatele.php

[19]

Ministerstvo Vnitra České republiky - Vyhláška č. 64/2008 Sb.

[20]

W3C. *Web Content Accessibility Guidelines* [online]. [cit. 2010-01-13]. Dostupné z: http://www.w3.org/TR/WCAG20/ - anglicky

[21]

Internet Info. *Web Content Accessibility Guidelines* [online]. [cit. 2010-01-13]. Dostupné z: http://www.pristupnost.cz/wcag/

## [22]

<u>.</u>

Ministerstvo Vnitra České republiky. *Metodický pokyn k vyhlášce č.64/2008* [online]. [cit. 2010-01-13]. Dostupné z: http://www.mvcr.cz/soubor/metodicky-pokyn-kvyhlasce-c-64-2008-sb-o-forme-uverejnovani-informaci-souvisejicich-s-vykonemverejne-spravy-prostrednictvim-webovych-stranek-pro-osoby-se-zdravotnimpostizenim-vyhlaska-o-pristupnosti.aspx

[23]

ŠPINAR, David. Tvoříme přístupné webové stránky. 1. vydání. Brno: Zoner Press. ISSBN 80-86815-11-0

[24]

JANOVSKÝ, Dušan. XHTML, jak se liší od HTML. *Jak psát web* [online]. Dostupné z: http://www.jakpsatweb.cz/html/text.html. ISSN 1801-0458.

[25]

HAVLENA, Matouš. *Kdy použivat <abbr> a <acronym>* [online]. [cit. 2009-10-14].

Dostupné z: http://www.havlena.net/cz/clanky/kdy-pouzivat-abbr-a-acronym

[26]

ŠPINAR, David. Tvoříme přístupné webové stránky. 1. vydání. Brno: Zoner Press. ISSBN 80-86815-11-0

[27]

LEŠTICKÝ, Miloslav. *Hendikepovaní uživatelé Internetu* [online]. [cit. 2009-12-29]. Dostupné z: http://www.plavacek.net/formulare/formular-prakticka-ukazka.html

[28]

ŠPINAR, David. Tvoříme přístupné webové stránky. 1. vydání. Brno: Zoner Press. ISSBN 80-86815-11-0

[29]

STANÍČEK Petr, CSS hotová řešení. 1. vydání. Brno: Computer Press. ISSBN 80-251- 1031-1